$\overline{2}$ 

### **Inhaltsverzeichnis**

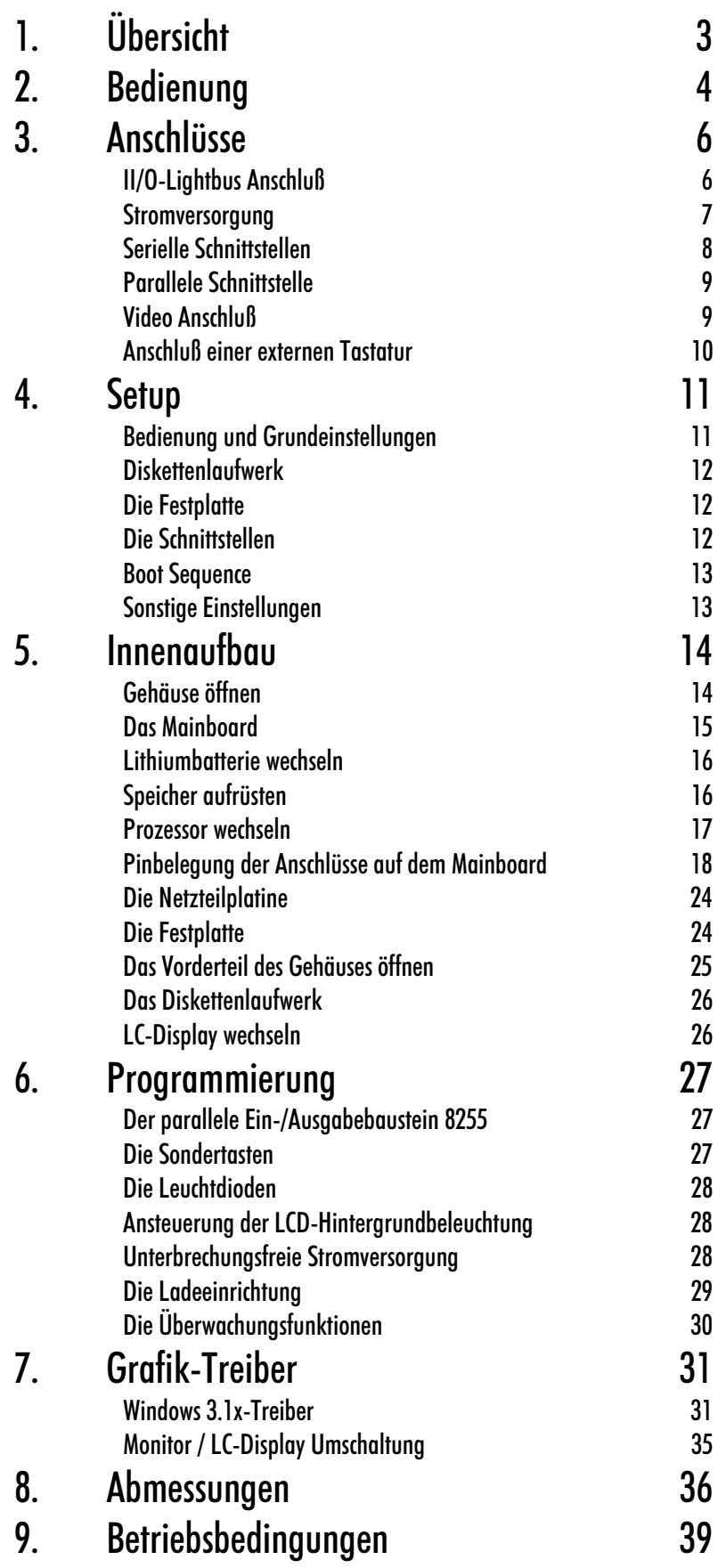

Kapitel 1 Übersicht 3

# Übersicht

Der Modularer Industrie Computer MIC3110 ist für den Einsatz in der Maschinen- und Anlagentechnik konzipiert. In einem 19 Zoll Einbaugehäuse ist ein vollständiger, IBM kompatibler PC mit hochintegriertem Mainboard auf passivem Baugruppenträger, Festplatte, Diskettenlaufwerk, maschinengerechter Tastatur, LC-Display aufgebaut.

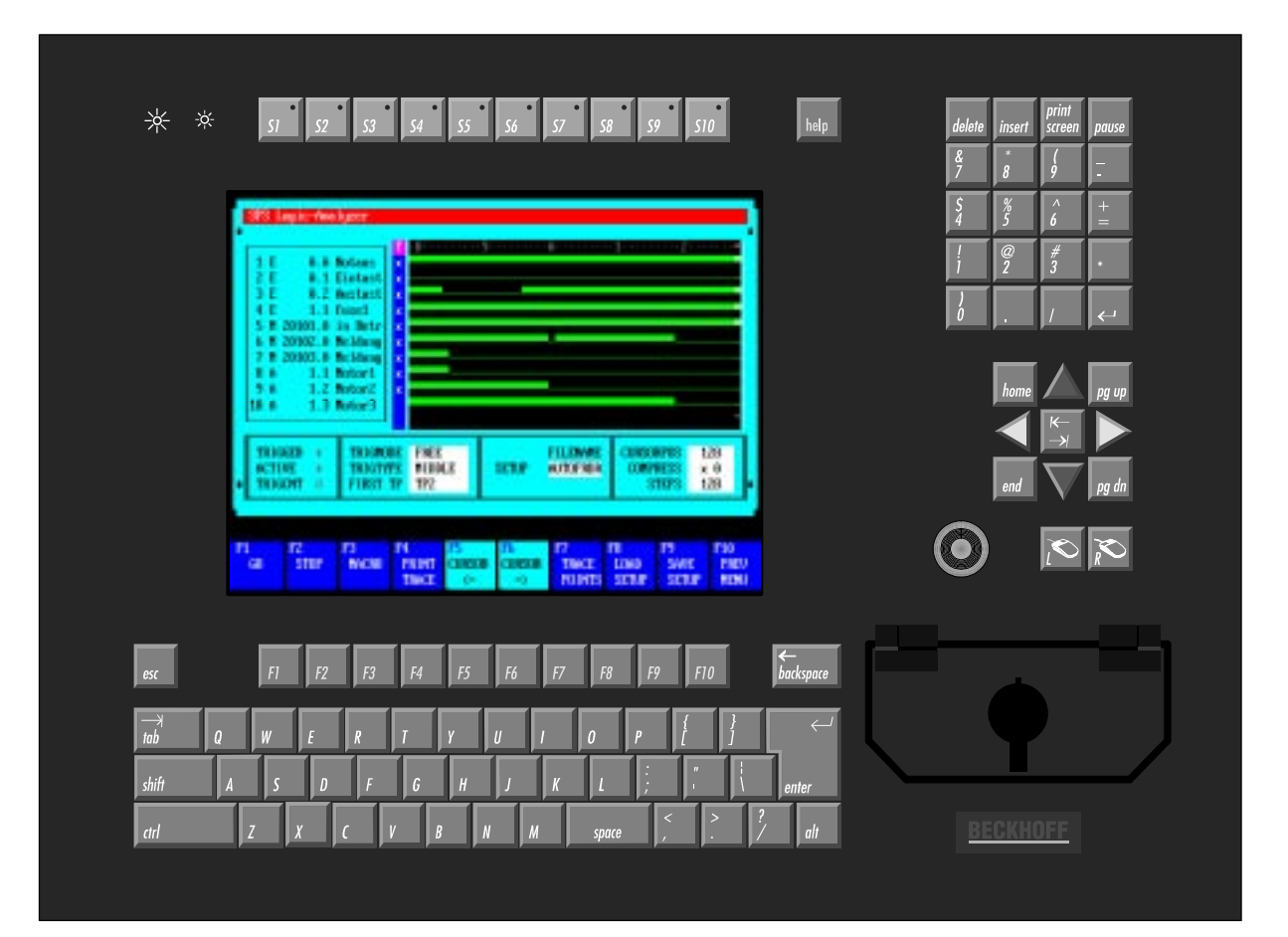

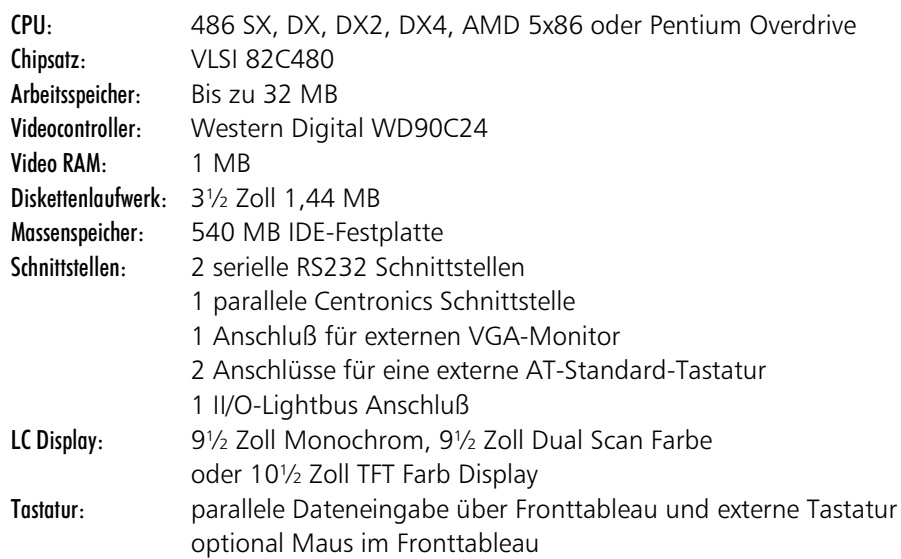

Kapitel 2 Bedienung

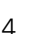

#### Bedienung Die Tasten des Industrie PCs MIC3110 entsprechen denen einer US-Tastatur. Lediglich die Anordnung weicht von der einer Standard-Tastatur ab. Zusätzlich gibt es zwei Tasten zur Einstellung des Display-Kontrasts und 10 Sondertasten mit Leuchtdioden, die über parallele Ein-/Ausgabe Bausteine angesteuert werden. Wie Sie die Sondertasten abfragen und die Leuchtdioden schalten, erfahren Sie im Kapitel "Programmierung". Display-Kontrast Den Kontrast des Displays können Sie mit den beiden Tasten unten links auf dem Fronttableau verstellen. Display-Kontrast geringer Display-Kontrast höher -Sondertasten Die Sondertasten oberhalb des Displays sind in der Regel mit SPS-Funktionen belegt. Die Bedeutung der einzelnen Tasten entnehmen Sie bitte der Software. Die Hilfe Taste Die Help-Taste öffnet in der Software S2x00 ein Hilfefenster help zum aktuellen Programmpunkt. Diese Taste entspricht auf einer Standardtastatur der F12-Taste. Das Zahlenfeld Nach dem Betätigen-Print-Screen gibt ein von Insert werden die Hardcopy des Textbild-Zeichen rechts vom schirmes auf dem print delete insert screen pause Cursor überschrieben. Drucker aus.  $rac{8}{7}$ Delete löscht das-Die Pausentaste  $\overline{B}$ Zeichen rechts hält den Rechner vom Cursor. an, bis eine andere Taste gedrückt wird. ā -Mit der Enter-Taste bestätigen Sie Ihre Eingaben. Der Industrie PC MIC3110 kann mit einer Maus ausgestattet sein. Der nachträgliche Einbau ist jedoch nicht möglich. Maustreiber Die Maus arbeitet mit einem Microsoft Maustreiber. Für die Mausbenutzung MOUSE.COM unter DOS tragen Sie MOUSE.COM in die AUTOEXEC.BAT des PCs ein.

Die Maus

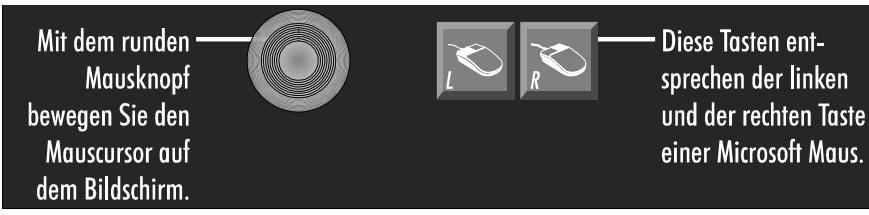

Kapitel 2 Bedienung 5

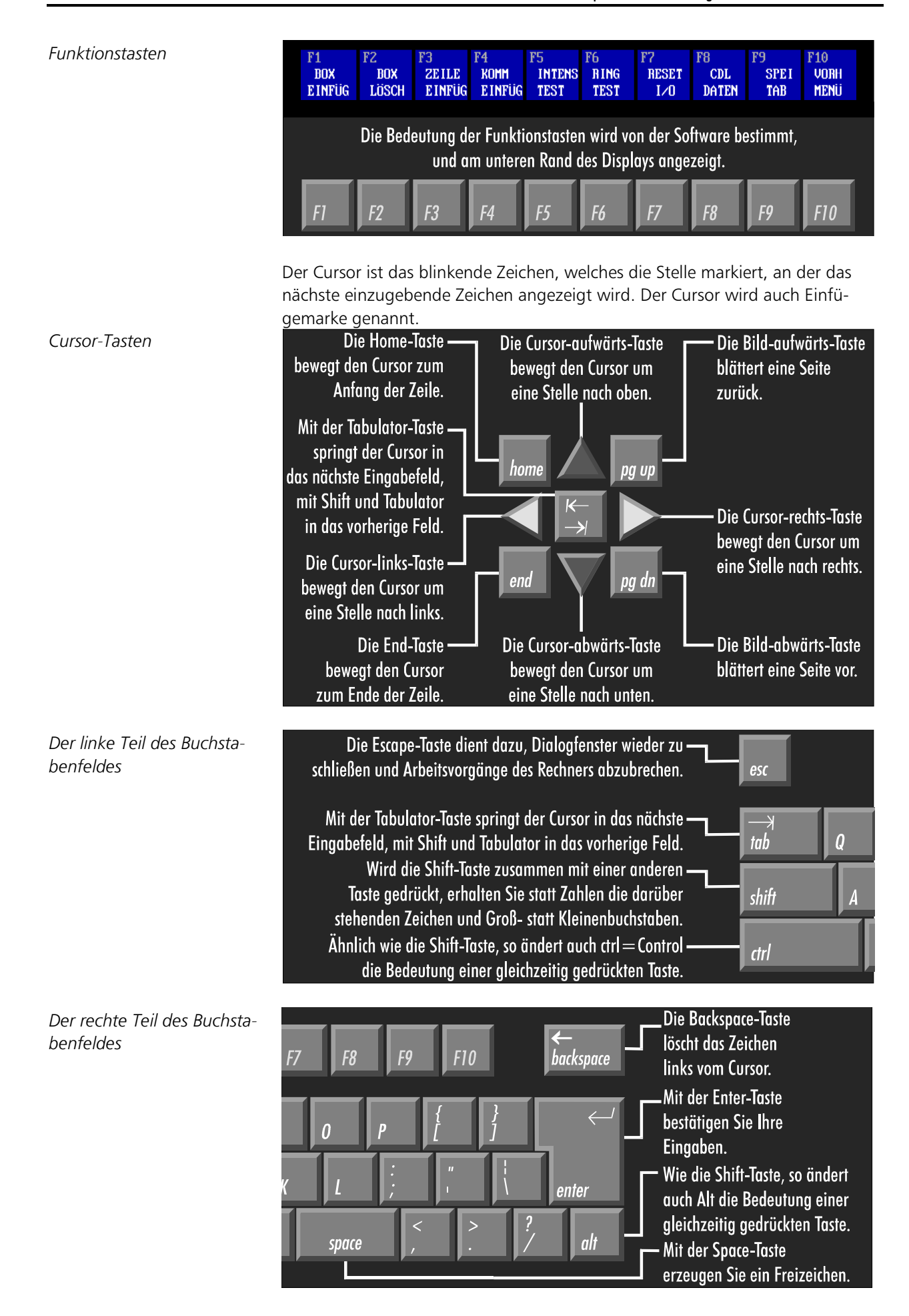

Kapitel 3 Anschlüsse 6

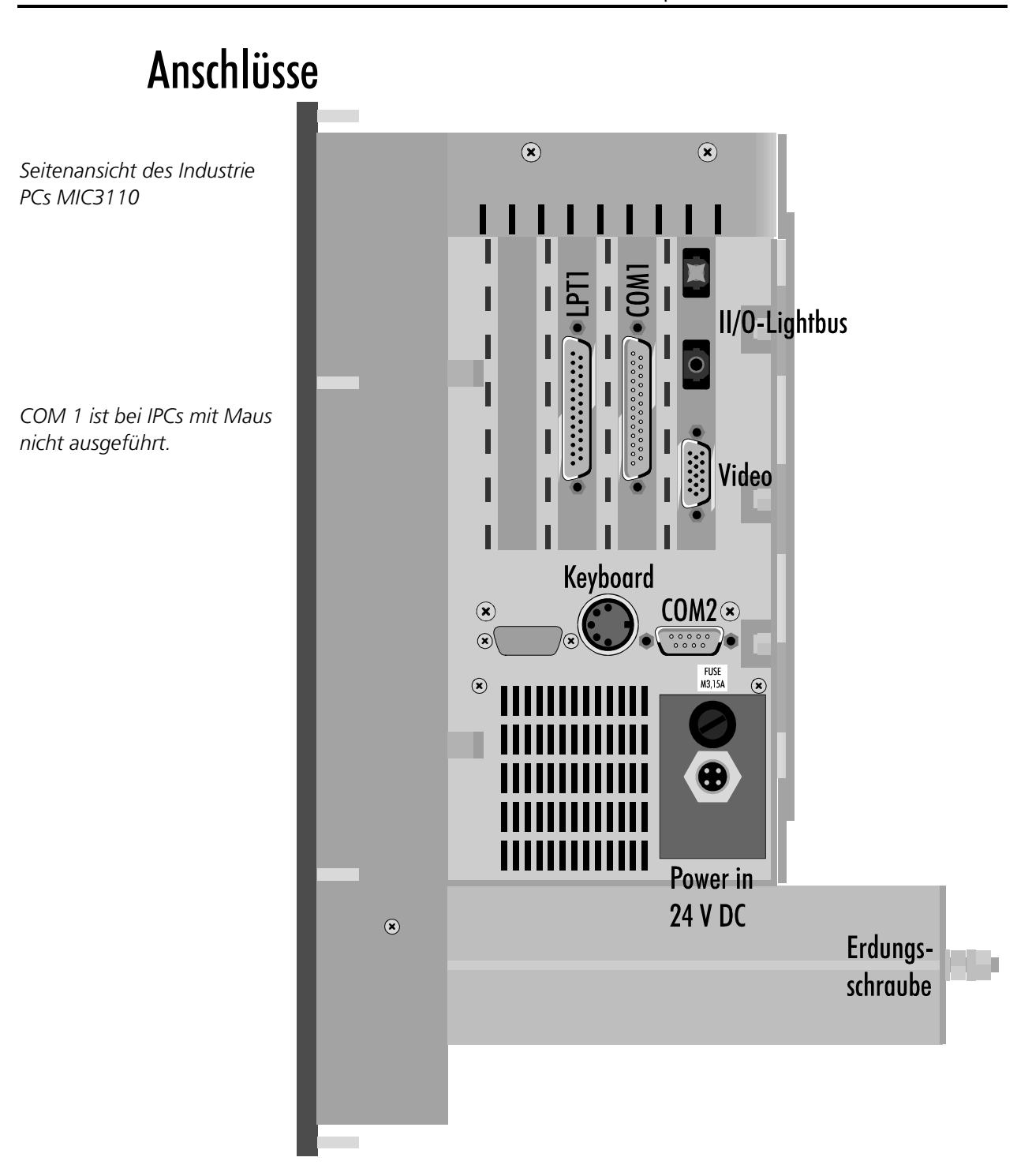

#### II/O-Lightbus Anschluß

II/O-Lightbus

Das Mainboard C1230 enthält ein II/O-Lightbus Interface zur Ansteuerung von Peripheriemodulen. Der II/O-Lightbus besteht aus einem Lichtleiterring, dessen Anfang und Ende an den Industrie PC angeschlossen werden. Dabei muß der Stecker, aus dem bei eingeschaltetem II/O-Lightbus rotes Licht austritt, mit der Buchse verbunden werden, die dem VGA Anschluß am nächsten ist. In der Abbildung unten ist diese mit "IN" beschriftet. Zum Anschluß benötigen Sie Lichtleiterstecker vom Typ Beckhoff Z1000.

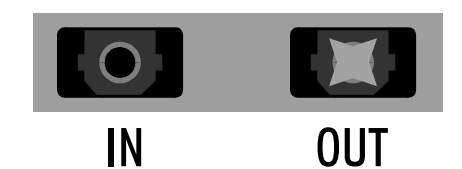

Modularer Industrie Computer MIC3110

Kapitel 3 Anschlüsse 7

#### Stromversorgung

Der Industrie PC MIC3110 kann mit einem 24 V DC Netzteil ausgestattet sein, oder mit einem Standard PC Netzteil 230/115 V, 50/60 Hz.

Zwei verschiedene Netzteile

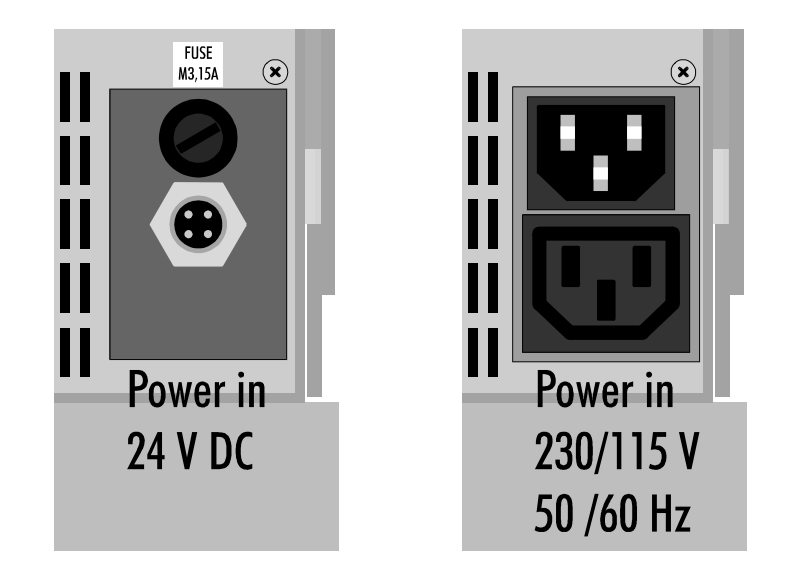

#### Standard PC-Schaltnetzteil 230/115 V. 50/60 Hz umschaltbar

 $F\acute{e}$ *insicherung M* 3, 15 A

Ein Standard PC-Schaltnetzteil wird über die Kaltgerätesteckbuchse an der Seitenwand des PCs mit 115 oder 230 V Wechselspannung versorgt. Innen im PC, auf der rechten Seite des Netzteils, neben den Kabelausgängen befindet sich ein Schalter zur Umschaltung der Netzspannung von 230 auf 115 V AC. Das Netzteil arbeitet bei 115 V mit einer Netzfrequenz von 60 Hz und bei 230 V mit 50 Hz. Bei 115 V nimmt das Netzteil maximal 5 A auf, bei 230 V Netzspannung maximal 3 A.

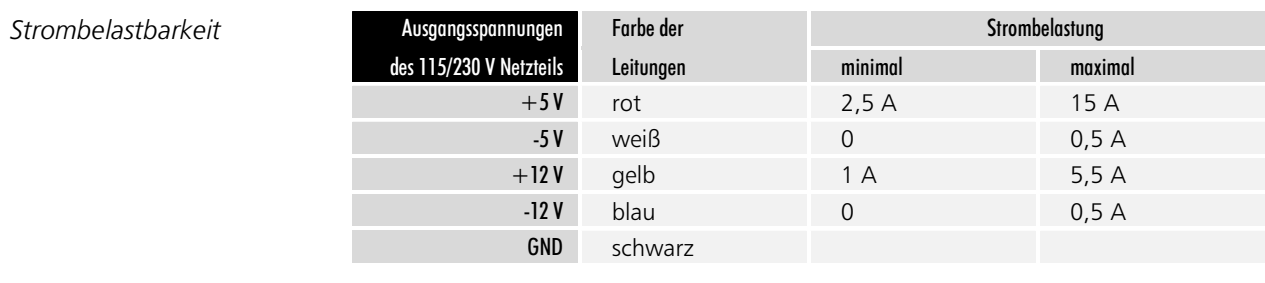

24 V DC Netzteil Wenn der Industrie PC MIC3110 mit einem 24 V Gleichspannungs Netzteil ausgestattet ist, befindet sich eine runde Buchse in der Seitenwand des Rechnerkerns. Die Abbildung unten zeigt die Steckseite des erforderlichen BINDER-Steckers vom Typ 99 0430 30 04.

> Oberhalb der Stromversorgungsbuchse befindet sich ein Sicherungshalter mit einer mittelträgen 3,15 A Feinsicherung, über welche die Stromversorgung abgesichert ist.

> Das 24 V DC Netzteil arbeitet mit Eingangsspannungen im Bereich von 15 V DC bis 36 V DC und liefert Ausgangsströme bei +5 V von 5 A, bei +12 V von 5 A, bei -12 V 0,5 A und bei -5 V von 0,1 A.

Wenn der IPC mit einer unterbrechungsfreien Stromversorgung USV ausgestattet ist, wird auch der Akku über diese Buchse angeschlossen.

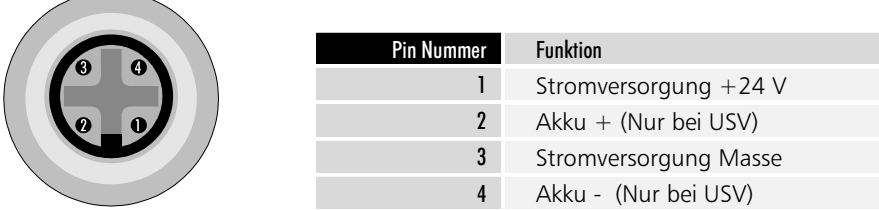

Kapitel 3 Anschlüsse 8

#### Serielle Schnittstellen

*56 &20&20*

20 mA Betrieb bei COM1

*Mit eingebauter Maus ist nur* COM2 ausgeführt.

Serielle Schnittstellenkarte

Der Industrie PC MIC3110 verfügt in der Grundausstattung über zwei serielle Schnittstellen vom RS 232 Standard, wie in der Abbildung am Anfang dieses Kapitels dargestellt. Dabei ist COM1 auf eine 25 polige SUB-D Stiftleiste und COM2 auf eine 9 polige SUB-D Stiftleiste geführt. Die Abbildung unten zeigt die Steckseite der erforderlichen SUB-D Stecker mit 9 bzw. 25 poliger Buchsenleiste. COM1 kann auch als 20 mA Schnittstelle konfiguriert sein. Nur dann sind die Pins EI±, SI±, CC1 und CC2 belegt. Zur nachträglichen Umrüstung von COM1 auf 20 mA Betrieb schicken Sie bitte das Mainboard C1230 an uns zurück. Ist im Fronttableau des IPCs eine Maus eingebaut, wird COM1 nicht ausgeführt, da die Maus diese Schnittstelle verwendet.

Wenn Sie mehr serielle Ports benötigen, kann der Rechner mit einer Schnittstellenkarte ausgestattet werden. In diesem Fall befinden sich in der Seitenwand drei oder vier 9 polige SUB-D Stecker, je nachdem, ob eine Maus im Fronttableau eingebaut ist, oder nicht. Die Pinbelegung jeder dieser COM Ports entspricht der rechten der zwei folgenden Tabellen. Die SUB-D Stecker sind am Rechner mit COM1 bis COM3 oder COM4 beschriftet. Alle 4 COM Ports der Schnittstellenkarte sind von RS232 auf 20 mA Betrieb umschaltbar. Beachten Sie dazu die Dokumentation der Karte. Die seriellen Schnittstellen des Mainboards C1230 werden bei Verwendung einer Schnittstellenkarte deaktiviert.

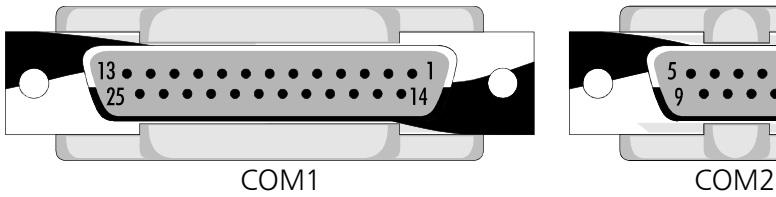

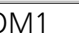

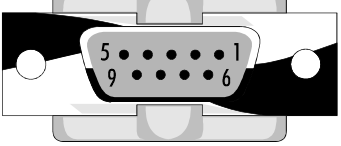

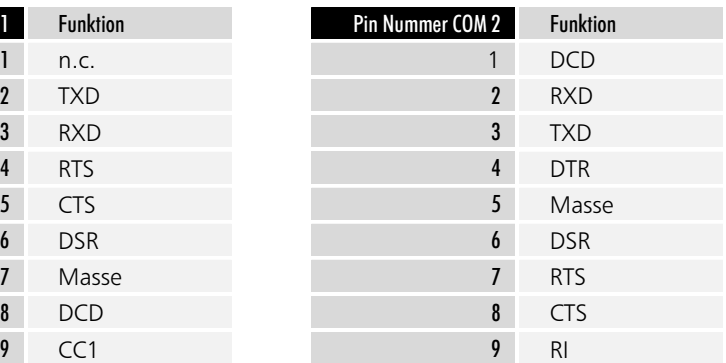

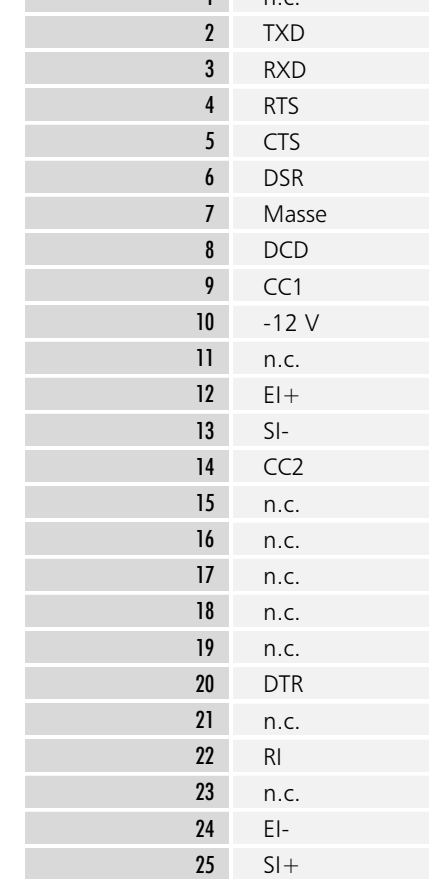

Pin Nummer COM 1 | Funktion

Kapitel 3 Anschlüsse  $\overline{9}$ 

Kapitel 3 Anschlüsse 10

#### Parallele Schnittstelle

Die parallele Schnittstelle entspricht dem Centonics-Standard und wird von der Software als LPT1 angesprochen. Das Bild unten zeigt die Front des erforderlichen Steckers mit einer 25 poligen SUB-D Stiftleiste.

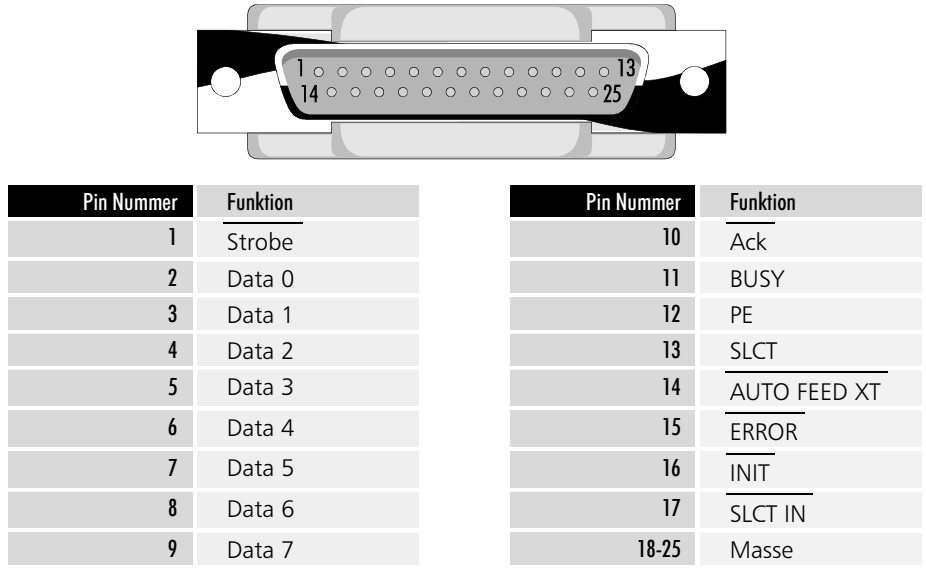

#### Video Anschluß

*9LGHR* Zusätzlich zum eingebauten LC-Display, kann am Industrie PC MIC3110 ein Monitor angeschlossen werden. Mit den am Ende des Kapitels "Grafik-Treiber" beschriebenen Programmen können Sie zwischen dem LC-Display und dem Monitor umschalten, oder das Bild auf beiden anzeigen.

> In der Seitenwand des Gehäuses befindet sich auf der Blende des Mainboards C1230 eine 15 polige SUB-D Buchsenleiste zum Anschluß eines VGA-Monitors. Das Bild zeigt die Frontseite des notwendigen Monitorsteckers.

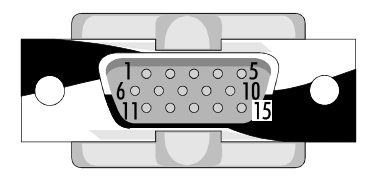

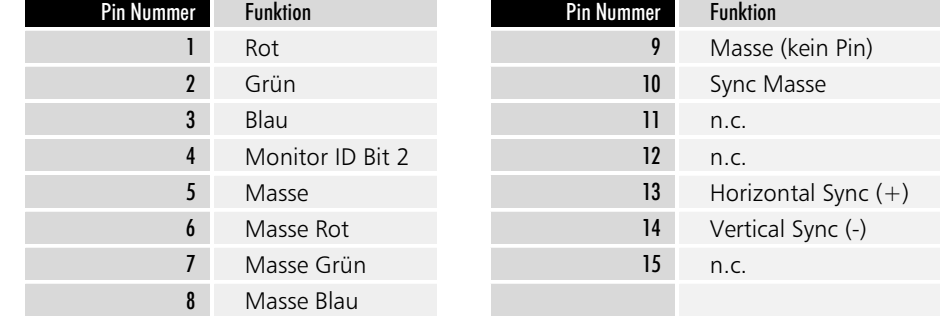

*Printer /37*

Kapitel 3 Anschlüsse

 $11$ 

#### Anschluß einer externen Tastatur

Im Fronttableau ist eine Klappe eingelassen, hinter der sich das 31/2 Zoll Diskettenlaufwerk sowie ein Anschluß für eine externe Tastatur befindet. Jede AT-Tastatur kann angeschlossen werden. In der Seitenwand des Rechners befindet sich ein weiterer Tastaturanschluß, der mit dem vorderen parallel geschaltet ist. Benutzen Sie immer nur eine der beiden Buchsen gleichzeitig.

Niemals zwei externe Tastaturen anschließen

Anschluß für eine externe Tastatur

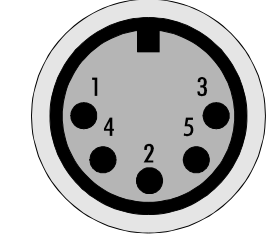

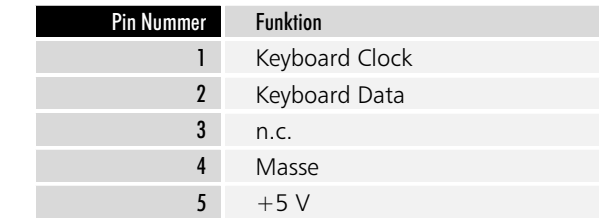

Kapitel 4 Setup 11

### Setup

#### Bedienung und Grundeinstellungen

Das BIOS des Industrie-PCs MIC3110 verfügt über ein integriertes SETUP-Programm, das es dem Anwender ermöglicht, die Systemkonfiguration zu verändern. So können beispielsweise die Laufwerktypen, der Bildschirmmodus oder Shadow-RAM Bereiche eingestellt werden. Während des Boot-Vorgangs benutzt das BIOS diese Daten, um den Rechner zu konfigurieren.

Die im SETUP-Programm eingestellten Konfigurationsdaten werden dauerhaft in einem batteriegepufferten CMOS-RAM gespeichert.

*r*tr esc

Nach Aufruf des Setup-Programms erscheint die Status-Seite

Nach dem Start des Rechners erfolgt ein Selbsttest, während dem Sie die Tasten CTRL, ALT und ESC gleichzeitig drücken müssen, um in das Setup-Programm zu gelangen.

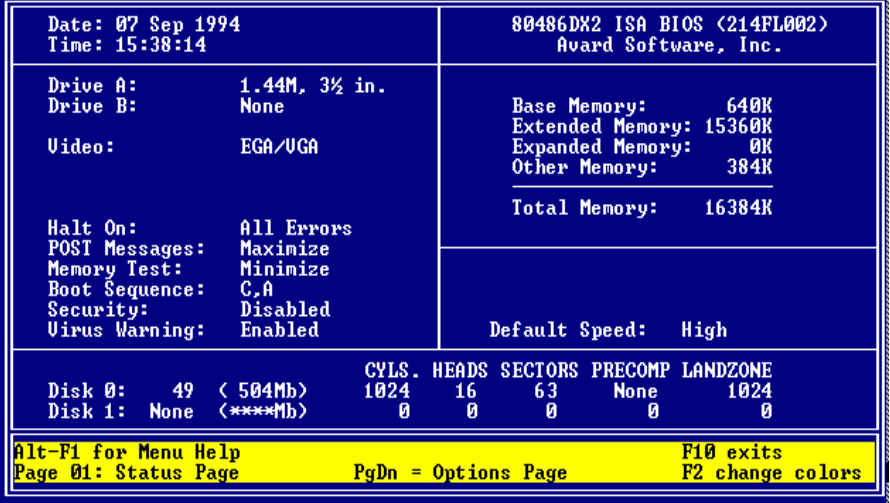

Wenn das Bild schlecht zu erkennen ist, können Sie durch Drücken von F2 die Programmfarben ändern.

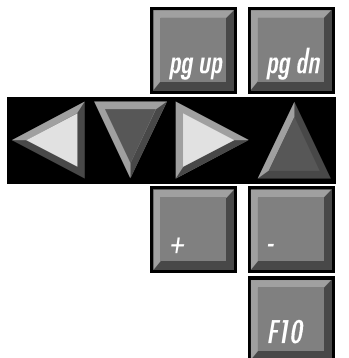

Das Setup-Programm verfügt über 2 Bildschirmseiten, zwischen denen Sie mit den Bild-auf- und abwärts-Tasten umschalten können.

Mit den Cursor-Tasten wechseln Sie zwischen den einzelnen Auswahlpunkten, die Sie mit Plus und Minus verändern können. Falls es sich um ein Zahlenfeld handelt, können Sie die Einstellung auch direkt mit den Zifferntasten vornehmen.

Mit F10 beenden Sie das Setup-Programm. Abschließend werden Sie gefragt, ob die Einstellungen gespeichert werden sollen.

Die Bilder zeigen die Grundeinstellungen, wie sie werksseitig vorgenommen werden.

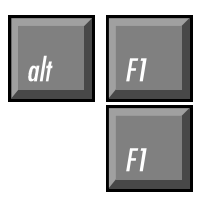

Eine Liste aller zur Bedienung des Setups notwendigen Tasten erhalten Sie durch gleichzeitiges Drücken von ALT und F1.

Betätigen Sie nur F1, so wird ein Hilfetext zum jeweils aktiven Menüpunkt eingeblendet, der unter anderem eine Liste aller möglichen Einstellungen zu diesem Punkt enthält.

Kapitel 4 Setup 12

*Mit der Bild-abwärts-Taste* gelangen Sie zur Options-Seite.

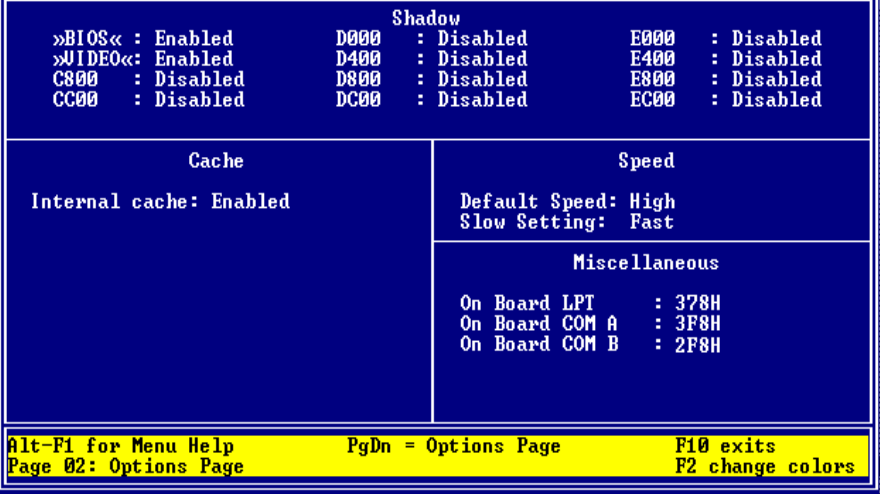

#### Diskettenlaufwerk

Jeder Industrie-PC MIC3110 verfügt über ein 1,44 MB, 3½ Zoll Diskettenlaufwerk, das als Laufwerk A eingetragen wird.

DRIVE A: 1.44M, 3½ in. DRIVE B: None

#### Die Festplatte

Das Setup-Programm ist in der Lage, die im Rechner eingebauten Festplatten selbstständig zu erkennen und die Daten in die entsprechenden Felder einzutragen.

Aktivieren Sie dazu die Zeile "Disk 0:" und tragen Sie "49" ein. Sie können dabei die Tasten Plus und Minus verwenden oder die Zahl direkt eingeben und mit Enter bestätigen.

In der Statuszeile am unteren Bildschirmrand erscheint daraufhin die Meldung

<Enter> for C: IDE Detection now.

Drücken Sie also Enter und warten Sie, bis die Werte der Festplatte eingetragen sind.

#### Die Schnittstellen

Der Industrie-PC MIC3110 ist mit 2 seriellen und 1 parallelen Schnittstelle ausgestattet. Zur Konfiguration ist auf der Options-Seite des Setups der Eintrag "On Board COM A" auf 3F8H für COM1 und der Eintrag "On Board COM B" auf 2F8H für COM2 zu setzen.

Die parallele Schnittstelle muß im Setup auf 378H gesetzt sein, damit sie als LPT1 ansprechbar ist.

#### **Boot Sequence**

Der Eintrag "Boot Sequence" gibt an, in welcher Reihenfolge die Laufwerke A und C auf Bootsektoren untersucht werden.

Möglich sind die Einträge "C,A" und "A,C".

"Boot Sequence: C,A" bedeutet, daß zunächst versucht wird, von der Festplatte zu booten. Nur wenn dies nicht gelingt, weil keine Festplatte eingebaut ist, diese falsch in das Setup eingetragen wurde oder die Festplatte nicht als

Drive A:

Disk 0: 49

On Board COM A On Board COM B *<u>On Board LPT</u>* 

Kapitel 4 Setup 13

Systemlaufwerk formatiert ist, wird in Laufwerk A nach einer Bootdiskette gesucht.

Ist keine bootfähige Diskette in Laufwerk A eingelegt, erhalten Sie eine Fehlermeldung.

"Boot Sequence: A,C" müssen Sie einstellen, wenn Sie gelegentlich von einer Diskette booten wollen. Bei dieser Einstellung sucht der Rechner nach dem Systemstart zunächst in Laufwerk A nach einer bootfähigen Diskette. Findet er diese nicht, so wird das Betriebssystem von der Festplatte gestartet.

#### Sonstige Einstellungen

Datum und Uhrzeit können Sie ebenfalls im Setup einstellen, doch ist dies auch von DOS aus mit den Befehlen DATE und TIME möglich. Alle anderen Einstellungen sollten so vorgenommen werden, wie Sie in den

Abbildungen auf den Seiten zuvor zu sehen sind.

## Innenaufbau

Der Industrie-PC MIC3110 ist so aufgebaut, daß Sie mit Hilfe der Erläuterungen in diesem Kapitel Reparaturen und Umrüstungen in den meisten Fällen selbst vornehmen können.

#### Gehäuse öffnen

Nur Fachleute, die über ausreichende Erfahrung im Umgang mit PC-Hardware verfügen, sollten das Gerät öffnen. Unsachgemäße Behandlung kann zu Schäden führen.

Das Gehäuse läßt sich auf 2 Ebenen öffnen. Durch das Aufklappen der Gehäuserückwand des Rechnerkerns gelangen Sie an das passive ISA-Board und die darauf befindlichen Steckkarten, sowie an die Netzteilplatine und die Festplatte. Das Diskettenlaufwerk befindet sich in dem Laufwerksgehäuse unterhalb des Rechnerkerns.

Außerdem können Sie den hinteren Teil des Chassis hochklappen und erreichen so die Rückseite des Fronttableaus und das LC-Display.

Auf der Rückseite des Gerätes befinden sich 2 Schrauben, mit denen die Rückwand des Rechnerkerns befestigt ist. In der Abbildung sind diese mit Pfeilen markiert.

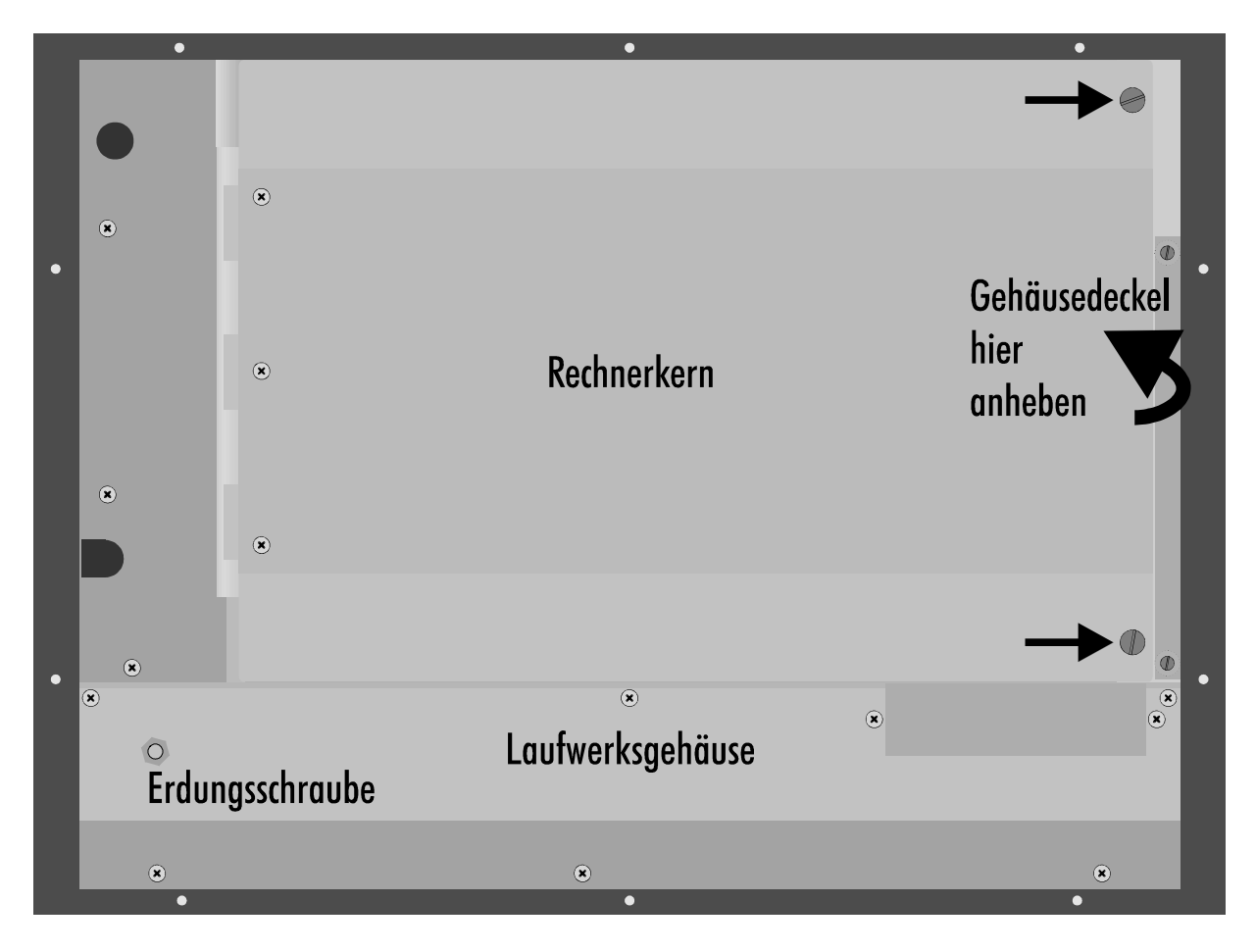

Zum Ein- und Ausbau von Steckkarten müssen Sie zunächst die obere Gehäusewand abnehmen. Alle zu lösenden Schrauben sind von oben zugänglich. Die folgende Zeichnung zeigt den Innenaufbau eines Industrie PCs MIC3110 mit 230/115 V Netzteil.

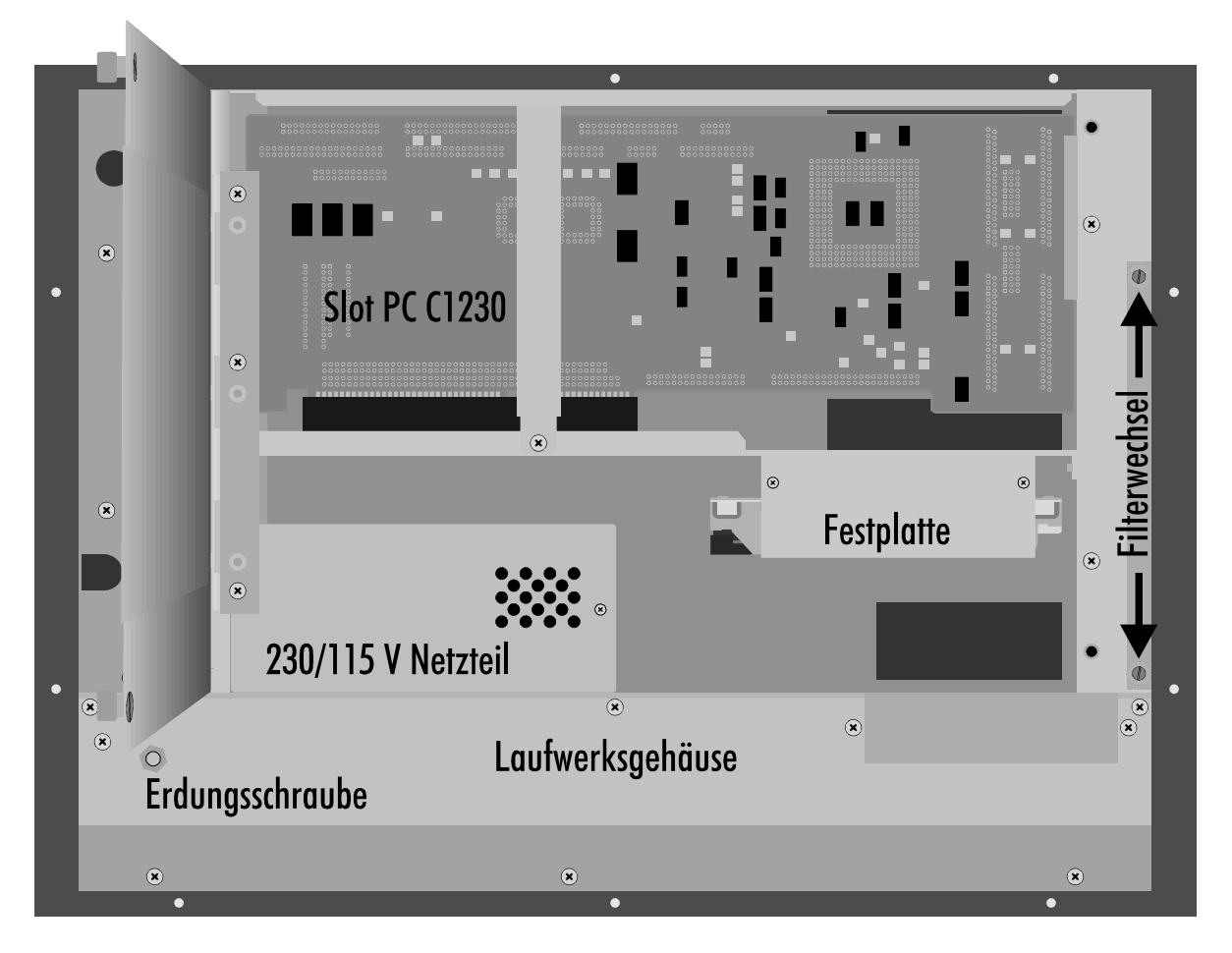

#### Das Mainboard

Bei dem Mainboard handelt es sich um einen C1230 Steckkarten-PC für passive ISA-Bus Platinen. Folgende Komponenten sind auf dem Mainboard integriert:

- 486 SX 33 MHz, 486 DX 33 MHz, 486 DX2 66 MHz, 486 DX4 100 MHz, AMD5x86 133 MHz oder Pentium Overdrive Prozessor
- bis zu 32 MB DRAM
- Floppy- und Festplattencontroller
- 1 parallele und 2 serielle Schnittstellen
- Video Controller inklusive 1 MB Video-RAM
- LC-Display Interface
- Tastaturumschaltung
- 3 parallele Ein-/Ausgabe Bausteine
- II/O-Lightbus Interface

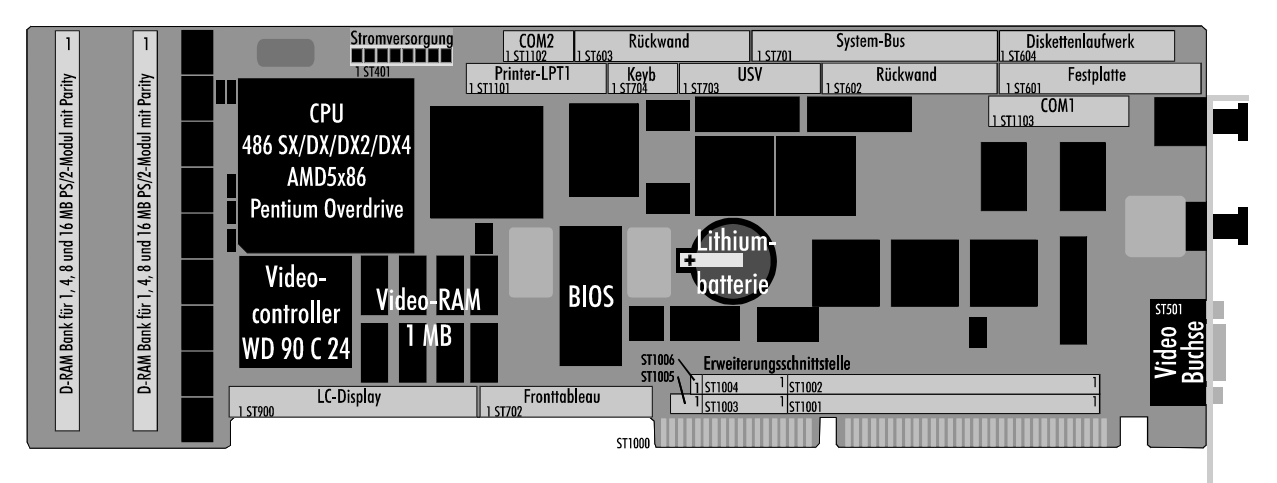

Das Mainboard C1230 im Industrie PC MIC3110 arbeitet mit 2 Bussen. Der Local-Bus verbindet den Prozessor mit dem Hauptspeicher, dem ROM, welches das System- und das Video-BIOS in einem Baustein enthält, und mit dem Video Controller. Über den VLSI-Chipsatz kommuniziert der Local-Bus mit dem ISA-Bus. Hier ist ein Combi-Controller-Baustein VLSI 37C651 "COMBO" mit Floppy- und Festplattencontroller, sowie zwei seriellen und einer parallelen Schnittstellen angeschlossen. Außerdem liegen am ISA-Bus drei parallele Ein- /Ausgabe-Bausteine, welche die LCD Hintergrundbeleuchtung schalten und verschiedene Überwachungsfunktionen ausführen. Um die Funktionen der parallelen Ein-/Ausgabe-Bausteine zu nutzen, müssen Sie in Ihrer Software die Register der Bausteine auslesen. Hierüber erfahren Sie alles in Kapitel "Programmierung".

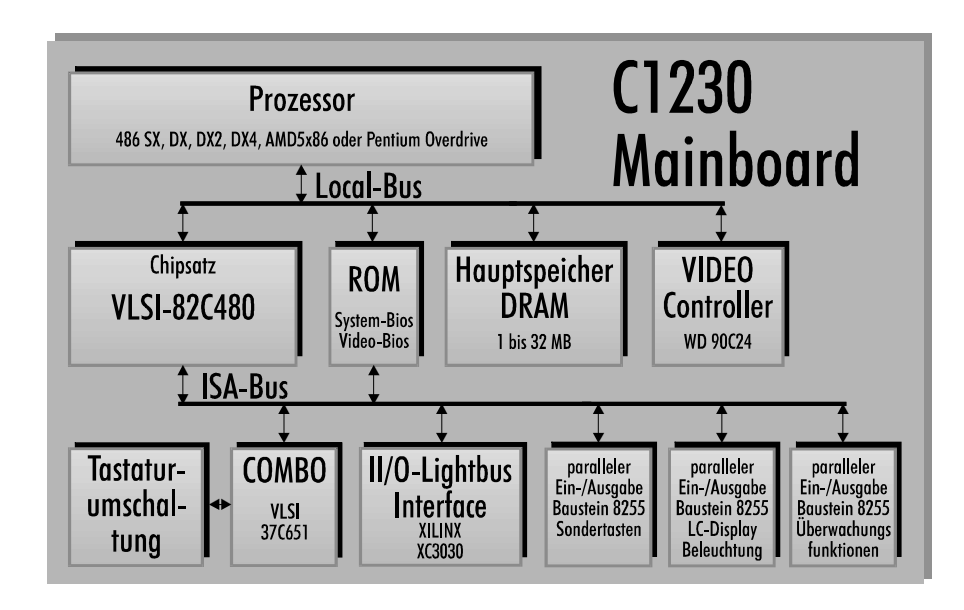

#### Das Blockschaltbild des *Mainboards* C1230

Lithiumbatterie wechseln

Wenn die im BIOS eingetragenen Daten über Nacht verlorengehen, sollten Sie die Lithiumbatterie prüfen. Wenn die Spannung unter 2,6 V gesunken ist, muß die Batterie gewechselt werden.

Biegen Sie zum Austausch der Lithiumbatterie den Haltebügel leicht nach oben und ziehen Sie die Batterie heraus. Achten Sie beim Einbau der neuen Batterie darauf, daß die mit "+" beschriftete, flache Seite nach oben weist. Die Typenbezeichnung lautet:

Panasonic 3 V Lithiumbatterie BR2325

#### Speicher aufrüsten

Auf dem Mainboard befinden sich zwei Steckplätze für PS/2-SIMM-Module, die jeweils 1, 2, 4, 8 oder 16 MB Module aufnehmen können. Diese müssen über Parity-Bits verfügen, also 9 Bits für ein Byte zur Verfügung stellen. Die beiden Steckplätze können in beliebiger Reihenfolge bestückt werden, wobei jede Kombination der genannten Module möglich ist. Es dürfen sowohl ein-, als auch beidseitig bestückte Module eingesetzt werden.

Zum Ausbau eines vorhandenen SIMM-Moduls drücken Sie die Haltelaschen rechts und links nach außen, wie im Bild auf der folgenden Seite unter 1. gezeigt. Dann ziehen Sie das Modul soweit vor, bis die in den Bohrungen stekkenden Haken es freigeben.

**Bei Verlust der BIOS-Daten** Lithiumbatterie prüfen

*Typ der Lithiumbatterie* 

PS/2-Module 1, 2, 4, 8 oder 16 MB *Parity-Bit Reihenfolge beliebig* Jede Kombination möglich Single oder double sided

**Entnehmen eines SIMM-***Moduls* 

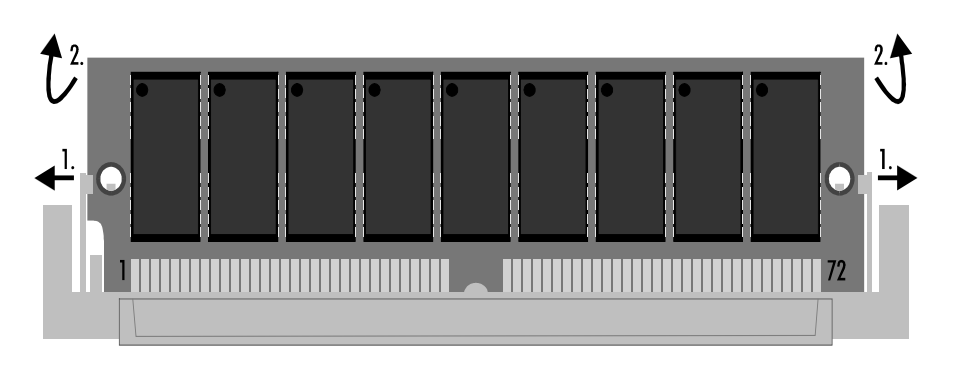

PS2-SIMM-Module lassen sich nur in einer Ausrichtung in den Slot einsetzen. Stecken Sie das Modul mit den Kontaktflächen nach unten in den Slot und drücken Sie es dann soweit herunter, bis die Haltelaschen an den Seiten einrasten. Anhand der in die Bohrungen greifenden Haken können Sie den richtigen Sitz des Moduls prüfen. Die Größe des vorhandenen Speichers erkennt das System beim Einschalten selbstständig.

Finsetzen eines SIMM-*Moduls* 

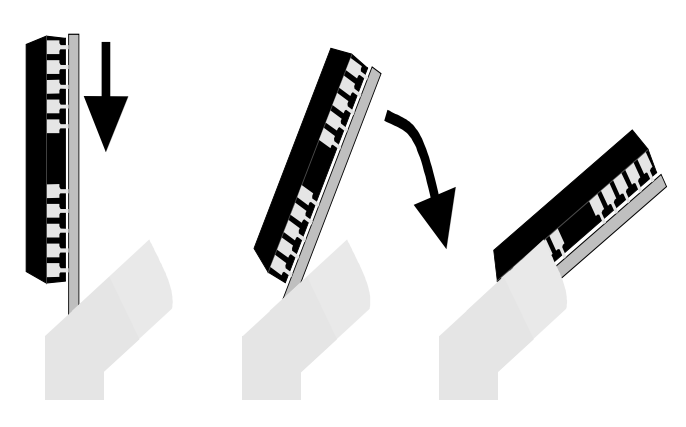

#### Prozessor wechseln

Auf dem Board können verschiedene Prozessoren eingesetzt werden: 486 SX 33 MHz, 486 DX 33 MHz, 486 DX2 66 MHz, 486 DX4 100 MHz, AMD5x86 133 MHz oder Pentium Overdrive. Den AMD 5x86 und den Pentium Overdrive Prozessor können Sie nicht selbst nachrüsten. Genauso können Sie einen dieser Prozessoren nicht gegen einen 486 austauschen. Schicken Sie die Steckkarte C1230 gegebenenfalls zum Umbau an uns zurück. Zum Wechseln des Prozessors ziehen Sie zunächst das mit einer Schraube am Chassis befestigte Mainboard aus dem Slot der passiven ISA Bus Platine. Zum Ausbau des Prozessors müssen Sie den Kühlkörper aus dem Halterahmen nehmen. Beachten Sie, daß bei Cyrix CPUs die Kühlkörper oft geklebt sind und sich nicht vom Prozessor ablösen lassen. Ziehen Sie in diesem Fall den Prozessor mitsamt Kühlkörper heraus ohne den Kühlkörper abzureißen. Bei DX2 und DX4 CPUs befindet sich ein Lüfter auf dem Kühlkörper. Diesen können Sie zusammen mit dem Kühlkörper abnehmen ohne ihn zuvor abzuschrauben. Nachdem die alte CPU ausgebaut ist, legen Sie den Lüfterhalterahmen unter den neuen Prozessor.

Die Ecke des Prozessors an der sich Pin 1 befindet ist gekennzeichnnet. Ebenso finden Sie am inneren Rand des Prozessorsockels eine markierte Ecke. Stecken Sie den Prozessor so in den Sockel, daß die markierten Ecken übereinander liegen. Achten Sie darauf, daß der Prozessor mittig auf dem Sockel sitzt. Tragen Sie auf Prozessor und Kühlkörper einen dünnen Film Wärmeleitpaste auf und stecken Sie den Kühlkörper mit Lüfter wieder in den Halterahmen. Sie müssen dem Rechner jetzt noch mitteilen, mit welchem Prozessor er nun ausgestattet ist. Dazu dienen die Jumper 104, 105 und 106, die Sie so stecken müssen, wie die Abbildungen auf der folgenden Seite es zeigen. Die Jumper befinden sich direkt neben dem Prozessor.

Kühlkörper abnehmen

*Nicht bei Cyrix CPUs* 

Lüfter zusammen mit dem Kühlkörper abnehmen Prozessor herausziehen Lüfterrahmen unterlegen

Markierte Ecken übereinander

Wärmeleitpaste

*Jumper* 

 $\frac{25}{25}$ 

Kapitel 5 Innenaufbau 18

3,3 V oder 5 V Versorgungsspannung für den Prozessor

Die Jumper 301 und 302 an der linken, oberen Ecke des Prozessors legen die Versorgungsspannung für den Prozessor fest. Stellen Sie unbedingt sicher, daß diese Jumper richtig gesetzt sind, sonst kann die CPU zerstört werden. Ein DX4 100 MHz Prozessor benötigt eine Versorgungsspannung von 3,3 V während ein DX 33 MHz 5 V verlangt. Der DX2 66 MHz ist sowohl als 5 V wie als 3,3 V Version erhältlich. Die benötigte Versorgungsspannung ist auf dem Gehäuse aufgedruckt. Verändern Sie keinen der anderen Jumper auf dem Board.

<u>ន្តទ</u>

Jumperstellung für 486 SX und 486 DX, DX2 CPU

Jumperstellung für 5 V CPU und für 3,3 V CPU

5 V können eine 3,3 V CPU zerstören!

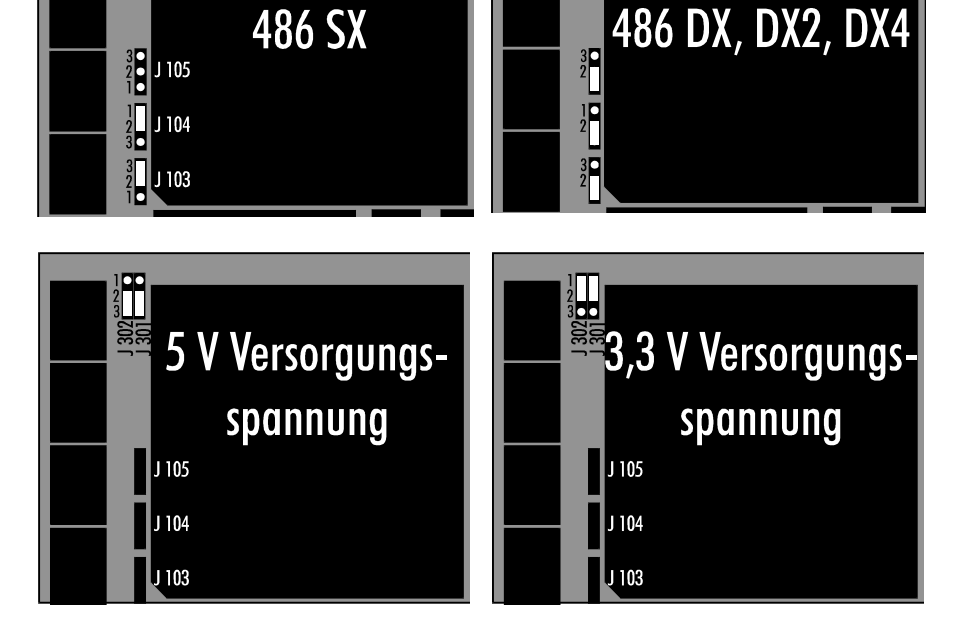

#### Pinbelegung der Anschlüsse auf dem Mainboard C1230

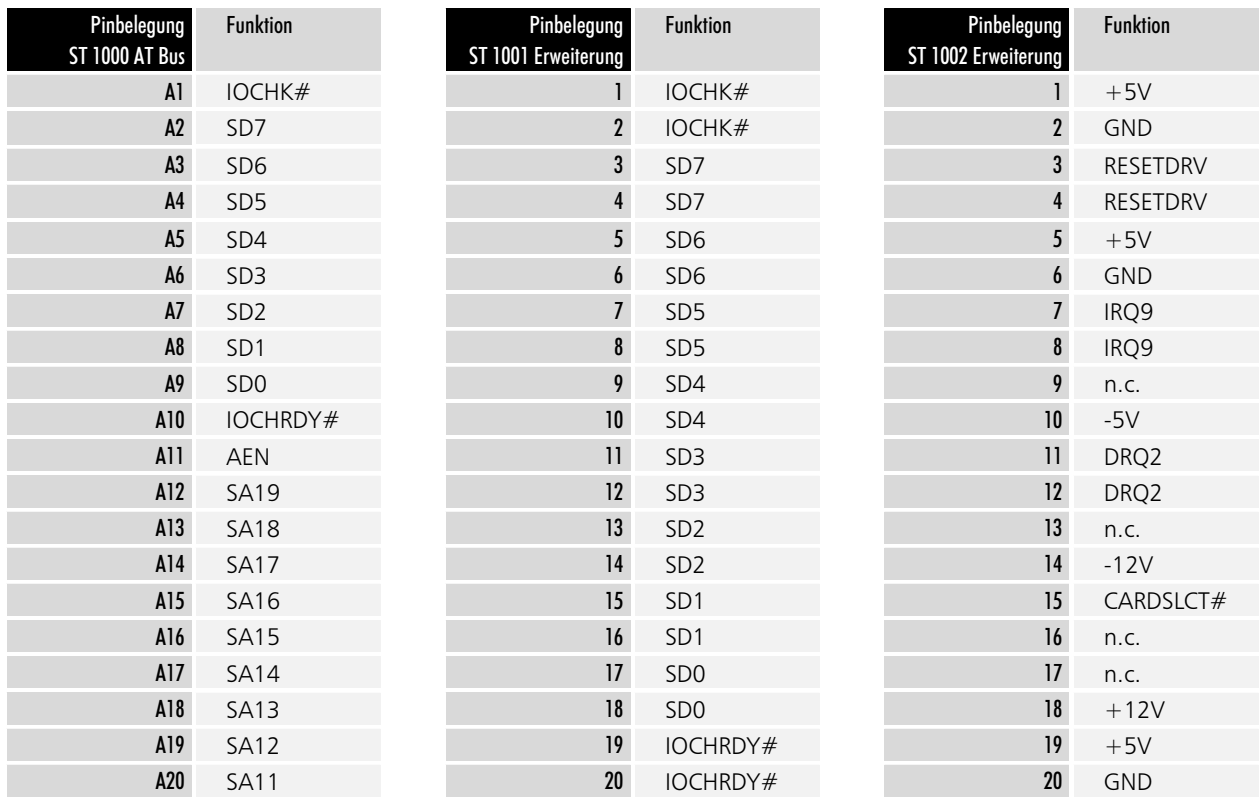

Modularer Industrie Computer MIC3110

19

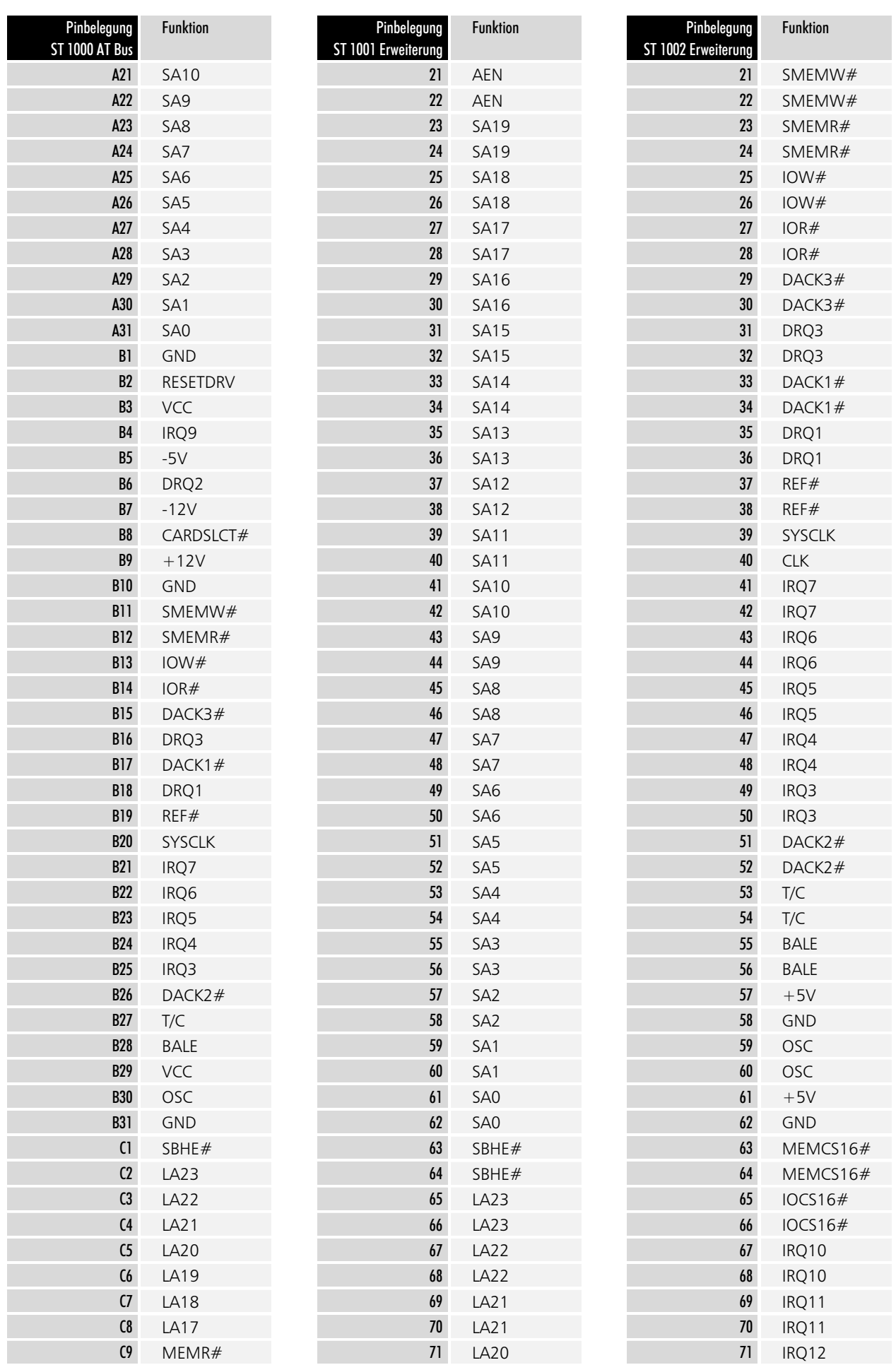

Modularer Industrie Computer MIC3110

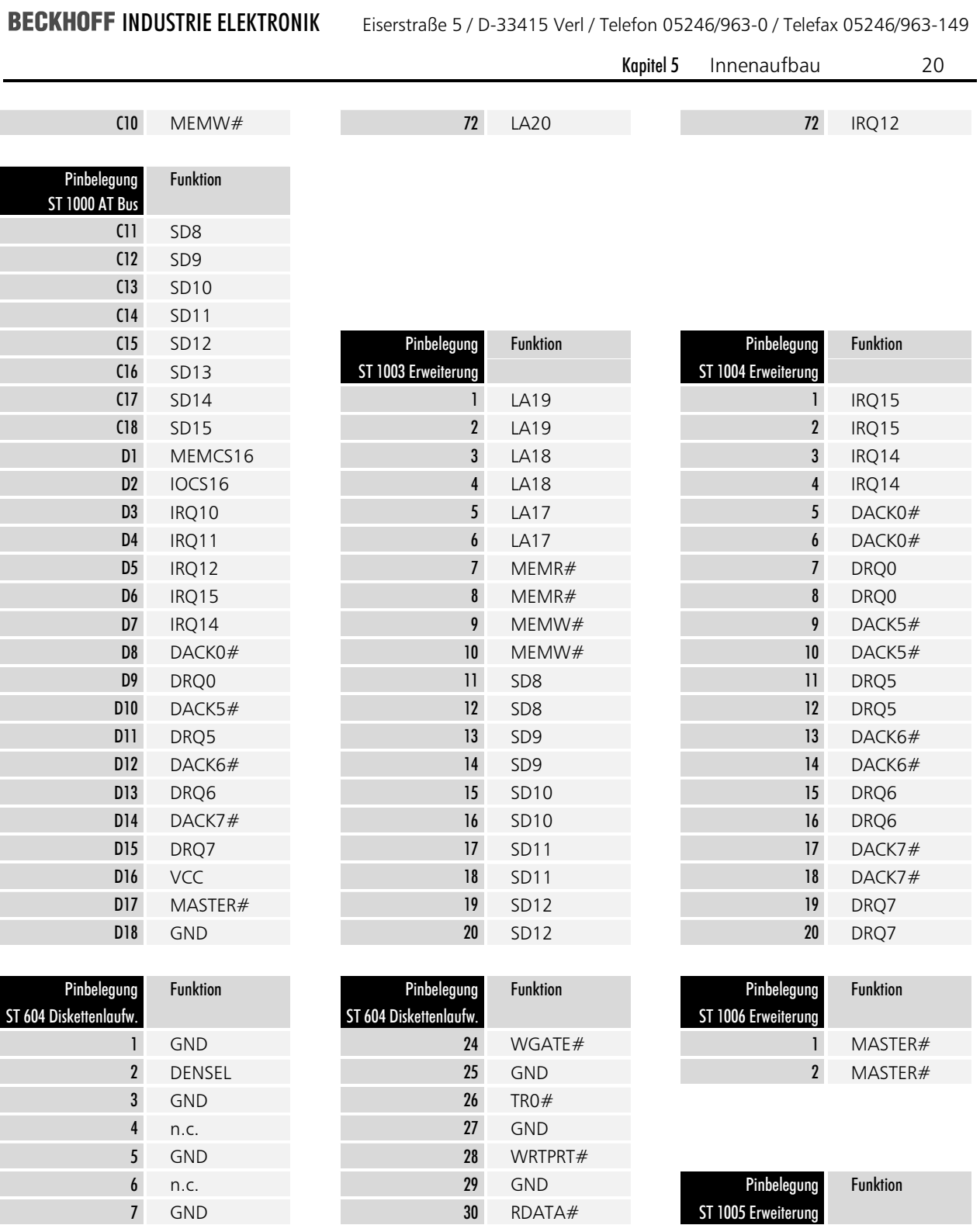

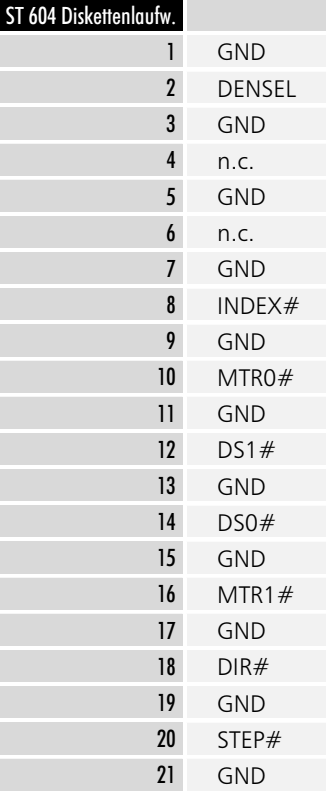

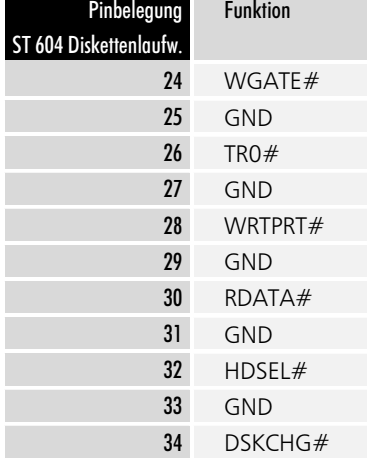

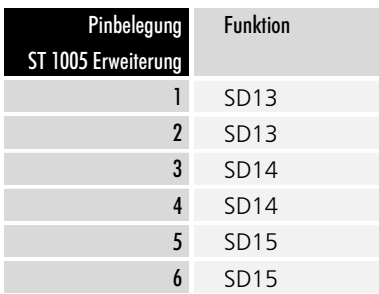

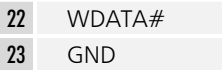

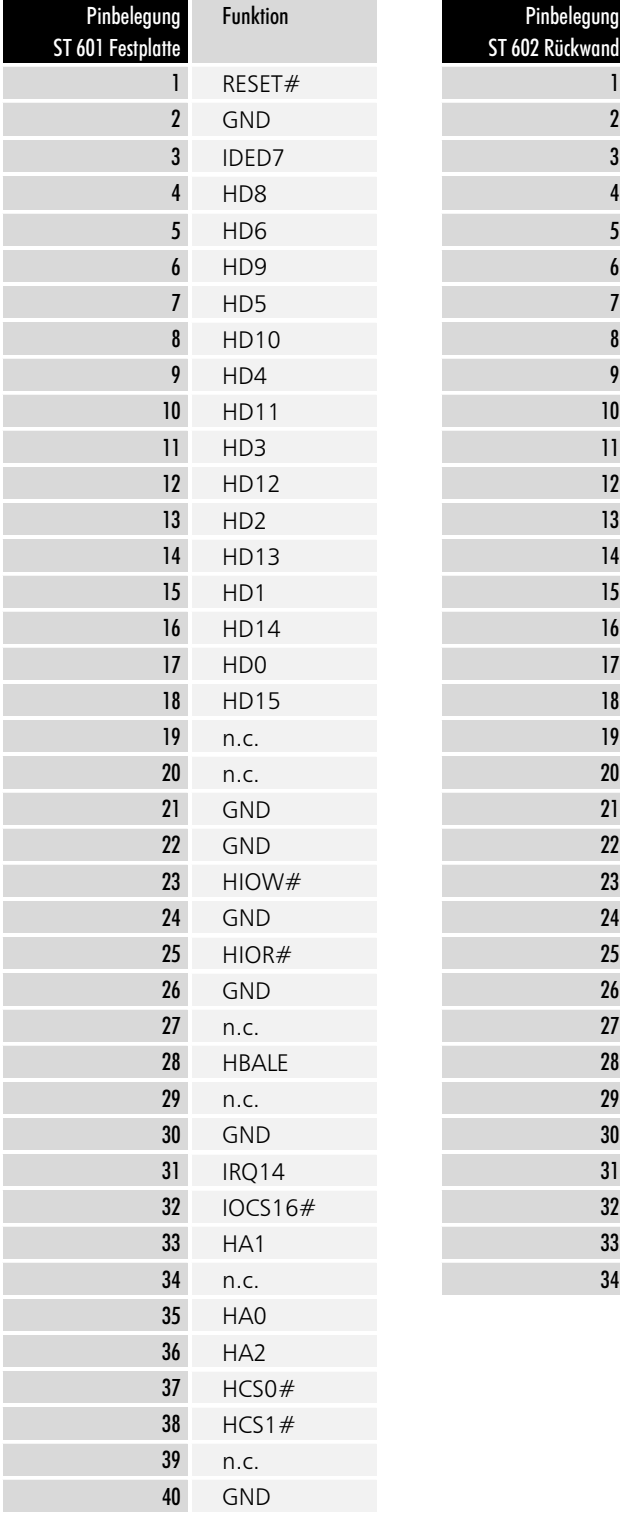

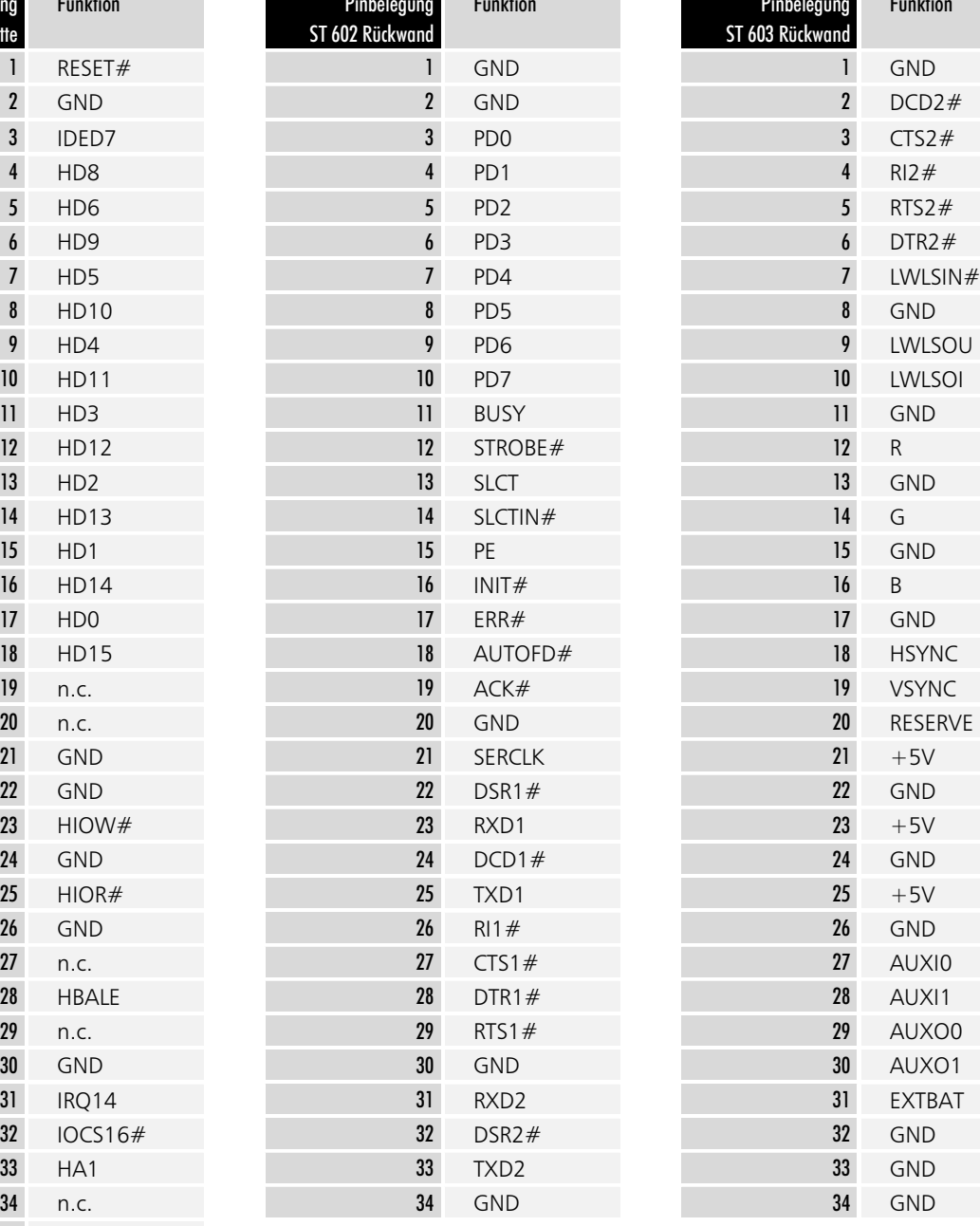

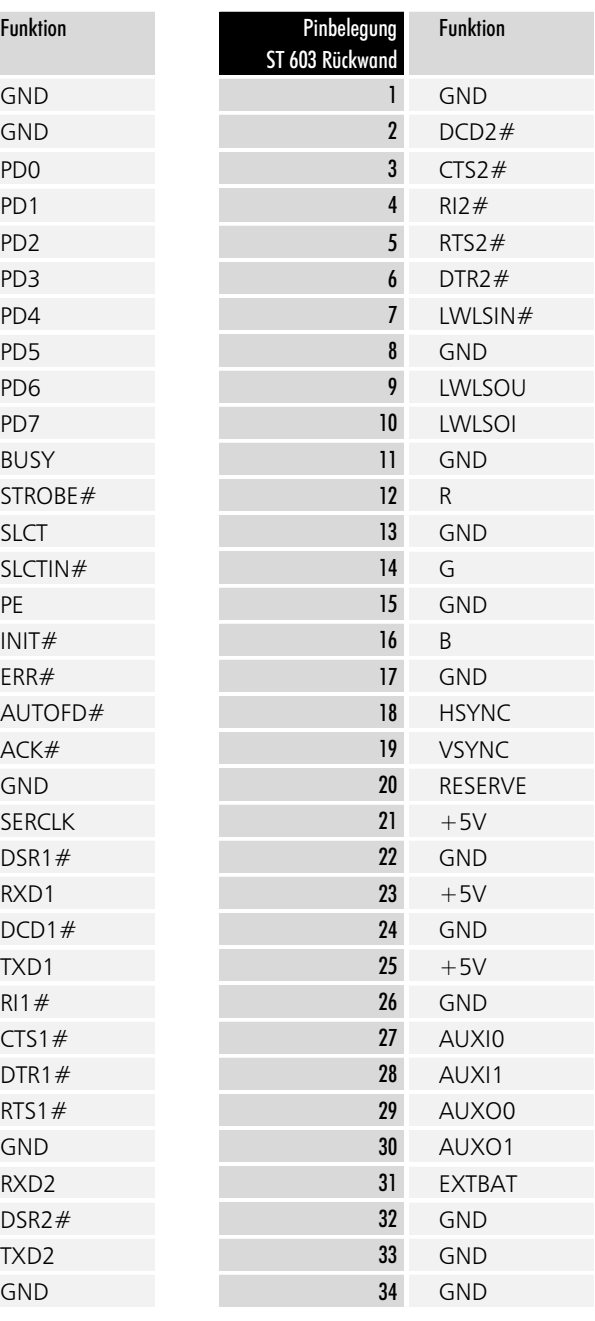

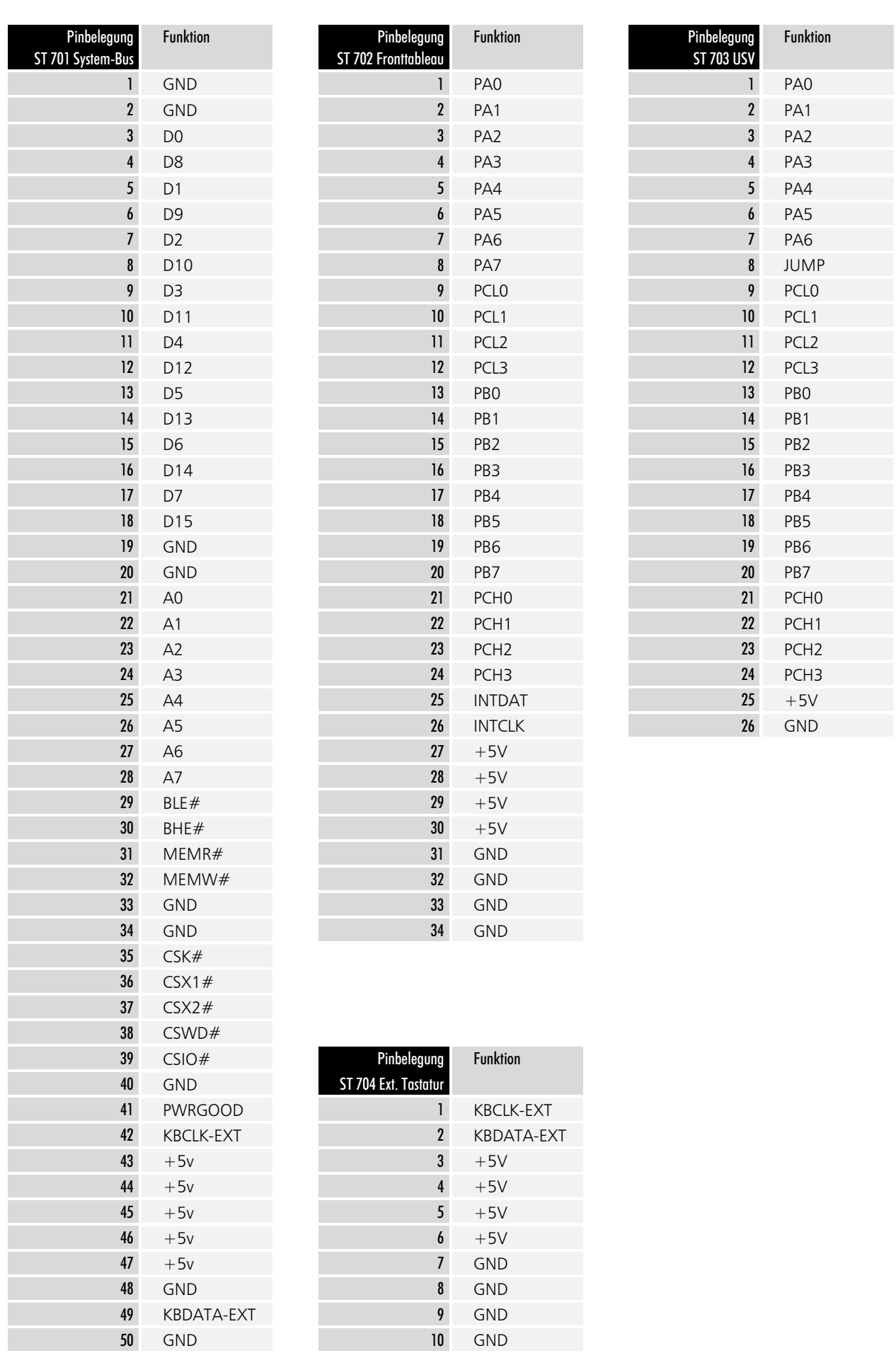

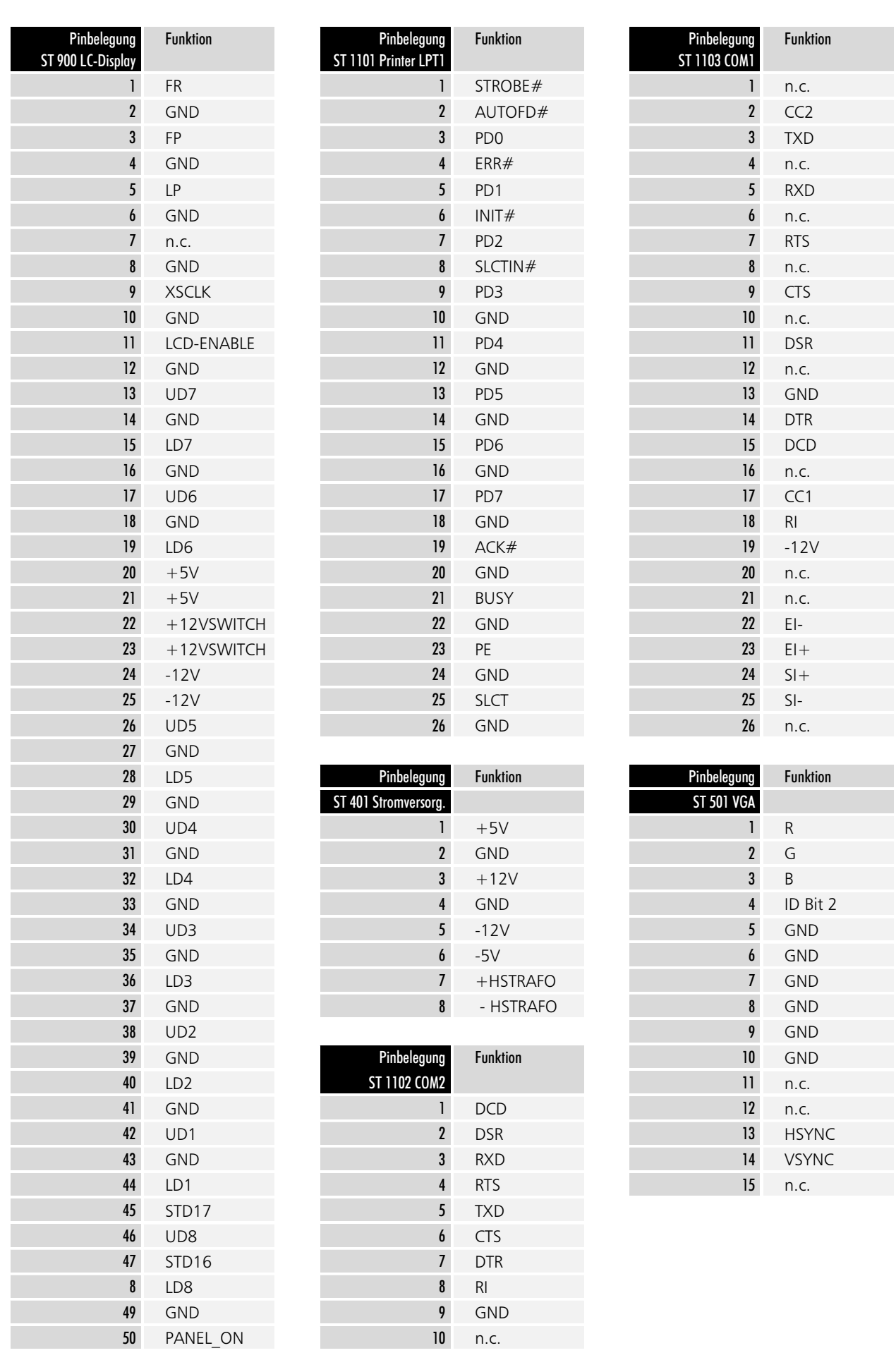

#### Die Netzteilplatine

24 V Netzteil

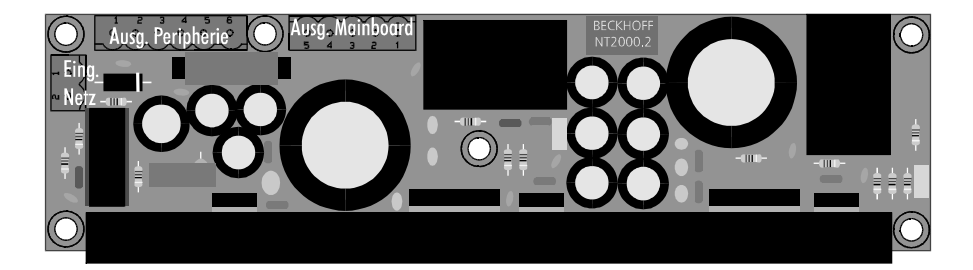

Bei einem MIC 3110 mit 24 V DC Netzteil befindet sich an der unteren Gehäusewand des Rechnerkerns die Netzteilplatine, welche die 24 V Eingangsspannung glättet und in die verschiedenen von den IPC Komponenten benötigten Spannungen wandelt.

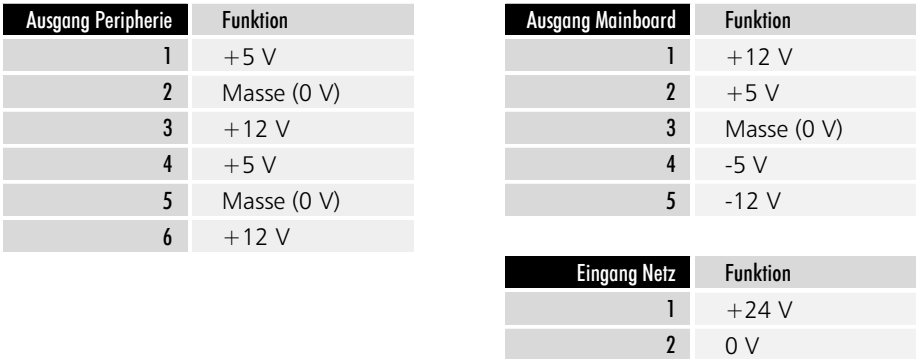

### Die Festplatte

Der Industrie-PC MIC3110 ist mit einer 3½ Zoll Festplatte ausgestattet. Diese befindet sich in einem mit zwei Schrauben befestigten Einbaurahmen. Die beiden Schrauben sind nach Aufklappen der Rückwand zugänglich.

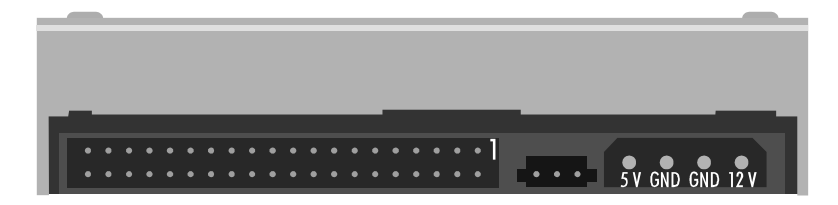

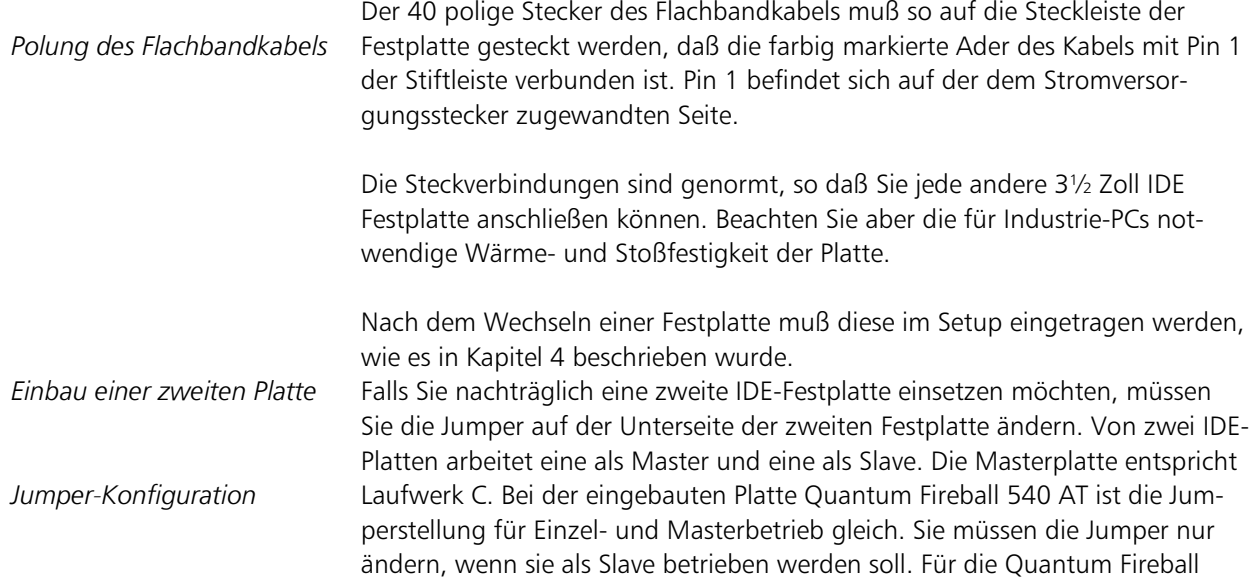

25

540 AT zeigt die Abbildung unten die jeweils notwendigen Jumper Stellungen. Die Konfiguration anderer Platten entnehmen Sie bitte der zugehörigen Dokumentation.

Ändern Sie nach dem Einbau einer zweiten IDE-Platte auch die Daten im Setup. Tragen Sie die Master Festplatte als "Disk 0" und die Slave Festplatte als "Disk 1" ein, wie es im Kapitel Setup beschrieben wurde.

Jumperbelegung der Festplatte Quantum FB 540 AT

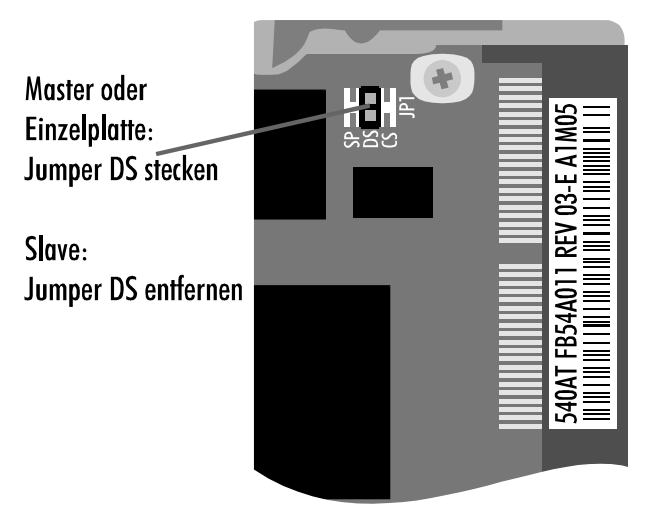

#### Das Vorderteil des Gehäuses öffnen

Den vorderen Teil des Gehäuses öffnen Sie durch lösen der beiden im Bild mit Pfeilen markierten Schrauben.

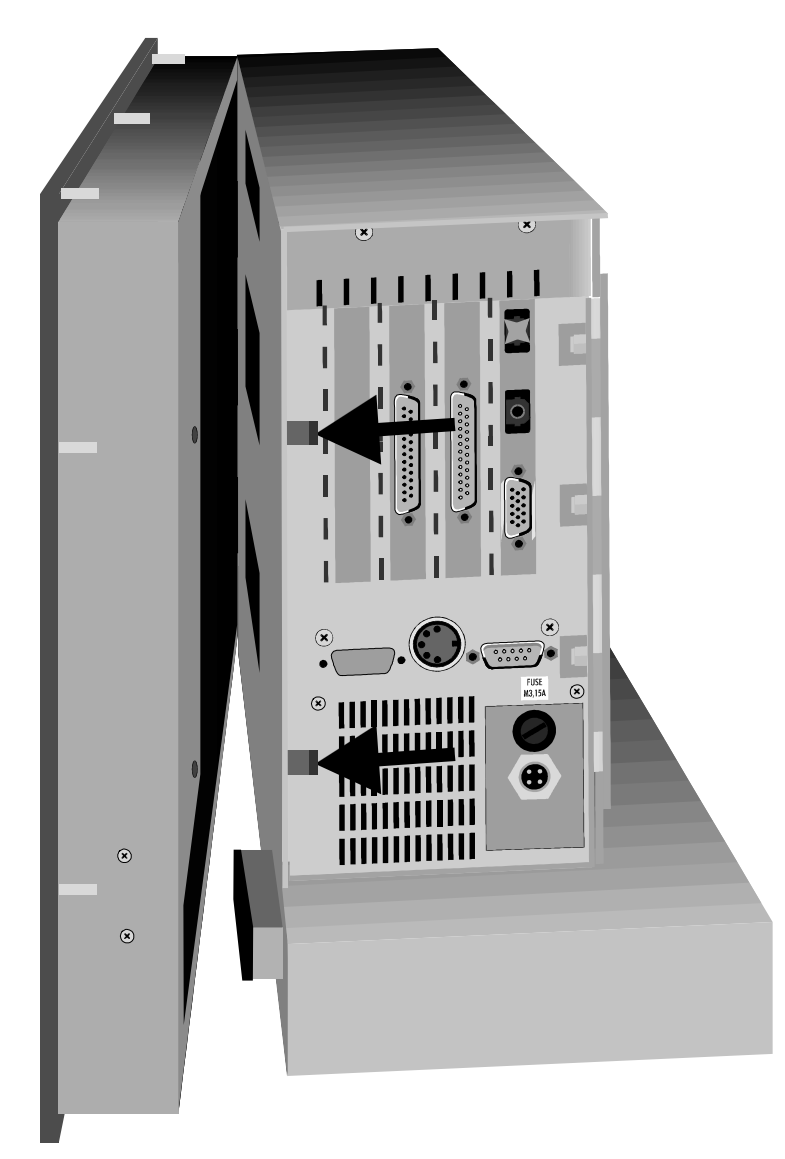

Zum Öffnen des vorderen Teils des Gehäuses müssen Sie die zwei in der Abbildung mit Pfeilen markierten Schrauben lösen. Auf der von hinten gesehen rechten Seite sind die zwei Cassiselemente mit einem Scharnier gehalten, so daß Sie es an der linken Seite aufklappen können. Nachdem Sie das Chassis geöffnet haben, gelangen Sie an das LC-Display.

#### Das Diskettenlaufwerk

Im Laufwerksgehäuse unterhalb des Rechnerkerns befindet sich das 3½ Zoll Diskettenlaufwerk. Auf der Rückseite des Laufwerksgehäuses müssen Sie drei Schrauben lösen, dann können Sie den unteren Teil abziehen. Das Diskettenlaufwerk ist mit einer Halterung an der Gehäuseoberseite befestigt.

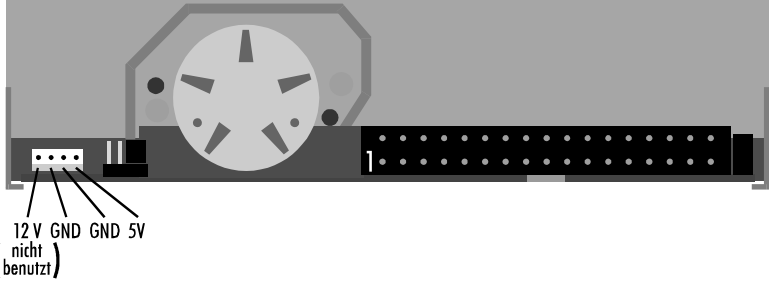

*Polung des Flachbandkabels* 

Laufwerksgehäuse öffnen

Der 34 polige Stecker des Flachbandkabels muß so auf die Steckleiste des Diskettenlaufwerks gesteckt werden, daß die farbig markierte Ader des Kabels mit Pin 1 der Stiftleiste verbunden ist. Pin 1 befindet sich auf der dem Stromversorgungsstecker zugewandten Seite.

Die Steckverbindungen sind genormt, so daß Sie jedes andere 3½ Zoll Diskettenlaufwerk anschließen können.

Nach dem Einbau eines Diskettenlaufwerks muß dieses im Setup eingetragen werden, wie es in Kapitel 4 beschrieben wurde.

#### Das LC-Display wechseln

Sollte Ihr LC-Display defekt sein, so können Sie es selbst gegen ein neues vom gleichen Typ austauschen. Die Umrüstung von Dual-Scan auf Monochrom oder TFT ist für den Anwender jedoch nicht möglich. Bitte schicken Sie das Gerät gegebenenfalls ein.

- Öffnen Sie den vorderen Teil des Gehäuses, wie oben beschrieben.
- Lösen Sie die Anschlußstecker und merken Sie sich die Polung der Stecker.
- Das LC-Display ist mit vier Schrauben an der Frontplatte befestigt. Lösen Sie die Muttern und tauschen Sie das Display aus. Berühren Sie dabei weder die Display-Oberfläche noch die Innenseite der Frontscheibe.

*Hinterlassen Sie keine* Fingerabdrücke

*Modularer Industrie Computer MIC3110* 

### Programmierung

#### Die parallelen Ein-/Ausgabebausteine 8255

Auf dem Board des Industrie-PCs MIC3110 befinden sich drei parallele Input-/ Output-Bausteine, kurz PIO, vom Typ 8255. Ein Baustein steuert die Sondertasten und Leuchtdioden auf dem Fronttableau. Der zweite PIO-Baustein schaltet die Hintergrundbeleuchtung des LC-Displays und kann eine Unterbrechungsfreie Stromversorgung steuern, die aber nicht zur Grundausstattung des MIC3110 gehört. Der dritte Baustein ist für Überwachungsfunktionen wie Messung der Temperatur im Rechnerinneren und Überwachung der Lithium-Batterie zuständig.

Jeder Baustein verfügt über drei 8 Bit Ports die als Ein- oder Ausgang konfiguriert werden können. Die Konfiguration erfolgt über das Steuerregister. Jeder Port und jedes Steuerregister sind jeweils auf eine Speicheradresse gelegt.

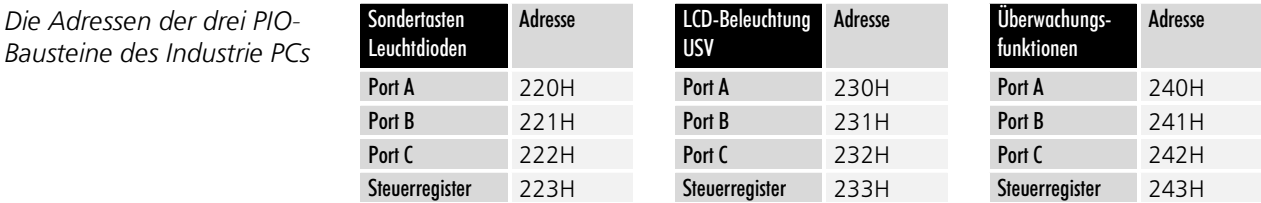

Im Steuerregister eines parallelen Ein-/Ausgabebausteins 8255 legen Sie fest, welcher Port als Ein- oder Ausgang arbeiten soll.

Konfiguration:

Nach einem Reset oder nach Einschalten des Rechners arbeiten alle Ports als Eingang. Um die Bausteine entsprechend ihren Aufgaben im Industrie-PC C2001 zu konfigurieren, schreiben Sie den Wert 91H in das Steuerregister in Adresse 223H, 93H in Adresse 233H und 82H in Adresse 243H. Die Konfiguration bleibt solange erhalten, bis Sie die Adressen überschreiben oder den Rechner neu starten.

#### Die Sondertasten

Auf dem Fronttableau des Industrie PCs MIC3110 befindet sich oberhalb des LC-Displays eine Reihe von 10 Sondertasten, die jeweils mit einer Leuchtdiode versehen sind.

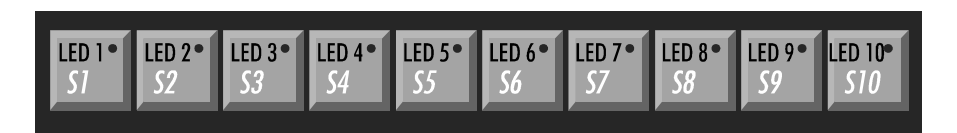

Die Sondertasten auf dem Fronttableau sind nicht an die Tastaturschnittstelle angeschlossen, sondern werden über Port A und den unteren Teil von Port C, des parallelen Ein-/Ausgabe-Bausteins abgefragt, dessen Adressbereich zwischen 220H und 223H liegt.

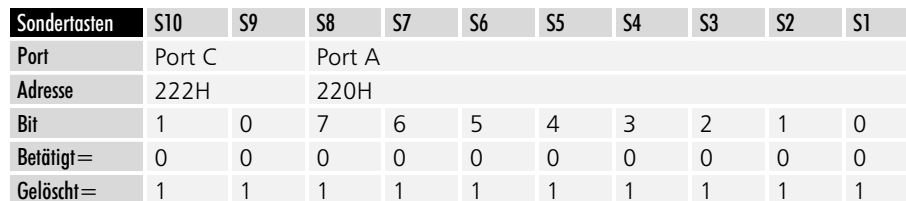

Nach dem Einschalten 91H in Adresse 223H. 93H in Adresse 233H und 82H in Adresse 243H schreiben.

lede der 10 Sondertasten enthält eine rote I FD

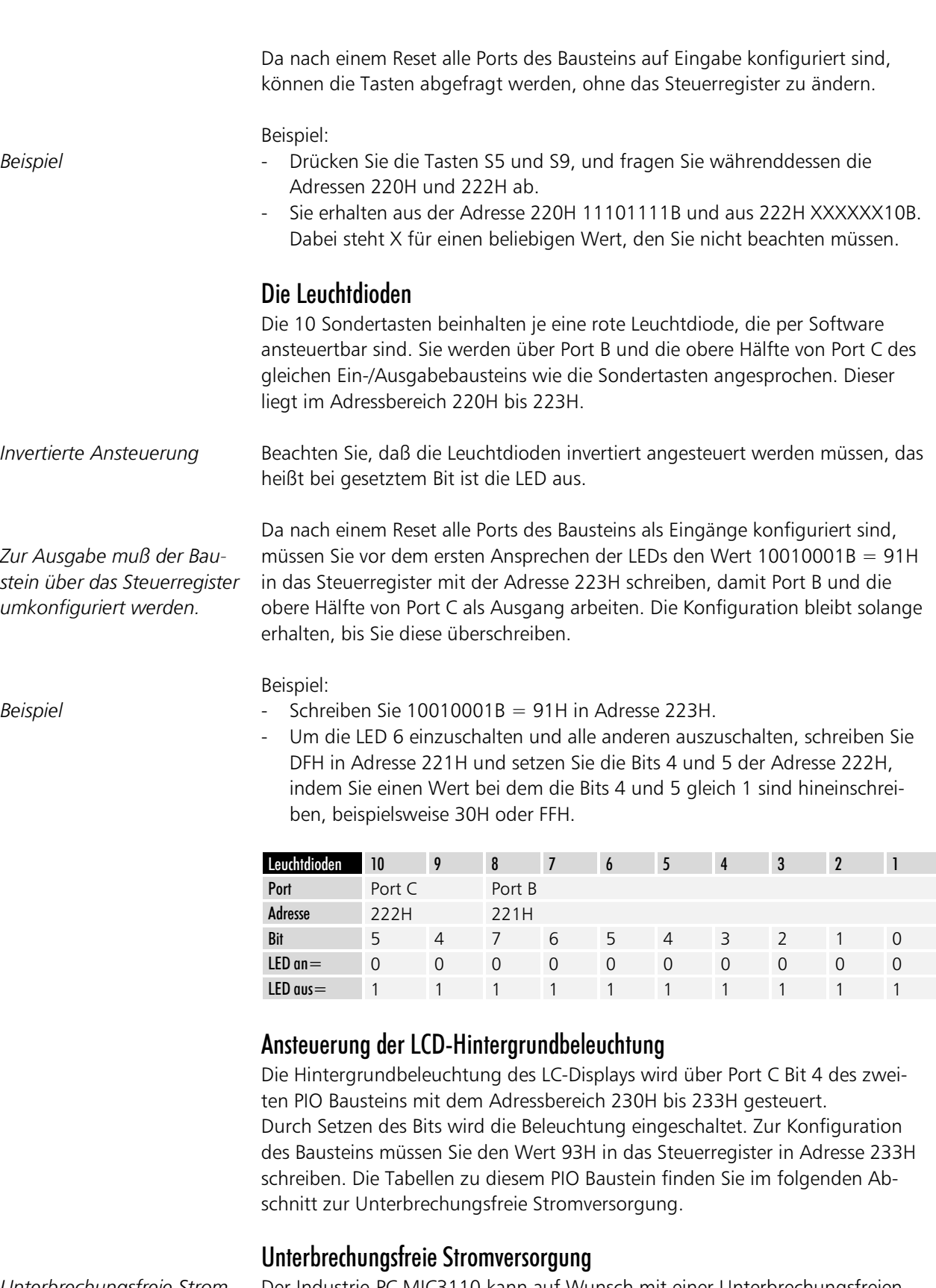

*Unterbrechungstreie Stromversorgung* 

Baustein konfigurieren

Der Industrie-PC MIC3110 kann auf Wunsch mit einer Unterbrechungsfreien Stromversorgung ausgerüstet werden, die nach Ausfall der Versorgungsspannung den Betrieb des Gerätes für ca. 15 Minuten über einen externen NiCad-Akku aufrecht erhält. Dazu muß der IPC mit einem 24 V DC Netzteil ausgestattet sein. Die Steuerung übernimmt die Multifunktionsplatine C2000BAT, die über den parallelen Ein-/Ausgabebaustein mit dem Adressbereich 230H bis 233H angesprochen wird. Zur Konfiguration des Bausteins müssen Sie den Wert 93H in das Steuerregister in Adresse 233H schreiben.

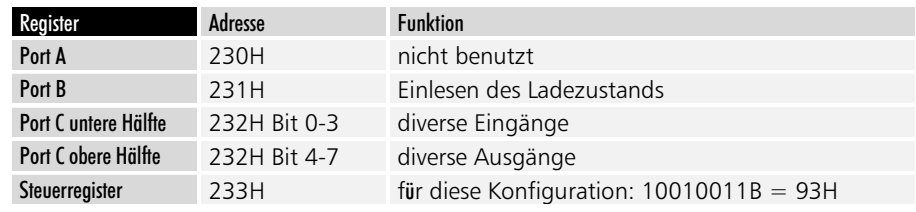

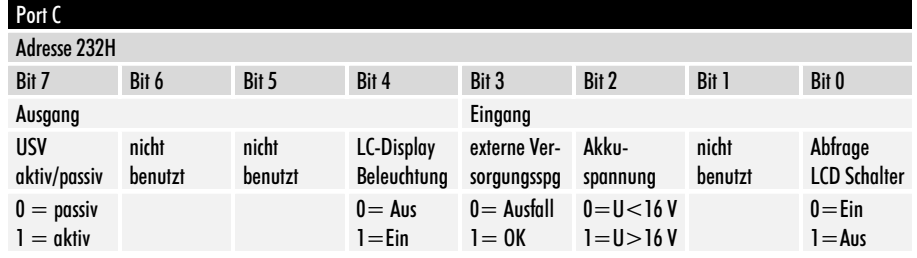

Die Überwachung der externen Versorgungsspannung von 24 V kann durch Setzen des Bits 7 von Port C des zur Multifunktionsplatine gehörenden Ein-/Ausgabebausteins an der Adresse 232H aktiviert werden.

Unterschreitet die externe Versorgungsspannung im aktiven Zustand einen Wert von 16 Volt, schaltet die Multifunktionsplatine auf Akkubetrieb um und teilt dies der Software durch löschen des Bits 3 von Port C mit.

Der NiCad-Akku (18 V / 0,65 Ah) versorgt das Gerät je nach Ladezustand für etwa 15 Minuten, in denen die Software Zeit hat, Daten zu speichern. Nach abgeschlossener Datensicherung kann die Software das Gerät dann durch Löschen des Bits 7 von Port C an Adresse 232H abschalten.

Sinkt die Akkuspannung während des Notstrombetriebs unter 16V, wird dies der Software durch löschen von Bit 2 an Port C in Adresse 232H signalisiert.

#### Die Ladeeinrichtung

Eine integrierte Ladeeinrichtung sorgt dafür, daß sich der Akku stets im geladenen Zustand befindet. Der Ladestrom beträgt 1/3 der Kapazität, also etwa 230 mA. Der Ladevorgang dauert demzufolge je nach Ladezustand des Akkus bis zu 3 Stunden. Eine Überladung und infolgedessen eine Beschädigung des Akkus wird durch den Einsatz eines integrierten Ladereglers ausgeschlossen. Port B des USV-Ein-/Ausgabebausteins führt ein Signal, das Aufschluß über den Ladezustand gibt.

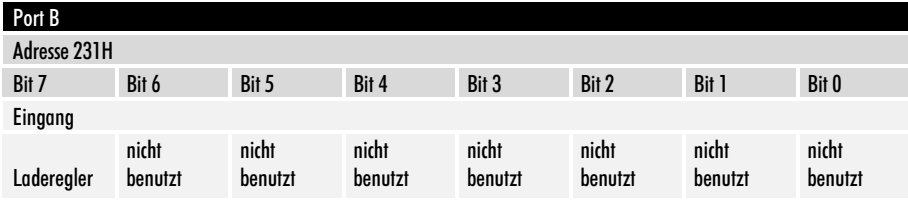

Das Signal des Ladereglers gibt den Ladezustand an.

> Die Akku-Ladeeinrichtung der Multifunktionsplatine kann folgende Zustände annehmen:

#### Schnell-Laden

Nach Einschalten der Betriebsspannung und bei angeschlossenem Akku geht der Laderegler in den Zustand Schnell-Laden. Der Akku wird mit einem Konstantstrom von etwa 230 mA geladen. Bit 7 von Ports B an Adresse 231H ist 0.

#### Akku nicht angeschlossen

Der Laderegler registriert, ob der Akku angeschlossen ist oder nicht. Bei fehlendem Akku ist Bit 7 von Port B an Adresse 231H gesetzt.

Ladezustand

#### Schnell-Laden beendet

Ist der Ladevorgang durch den Laderegler beendet worden, wechselt Bit 7 von Port B an Adresse 231H mit einer Periodendauer von 250 ms zwischen 0 und 1 hin und her.

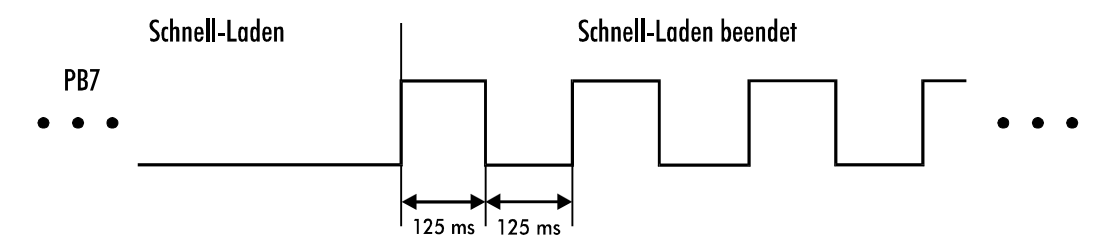

#### Wartend

Im diesem Zustand wartet der Laderegler, bis eine gültige Akkuspannung anliegt. Erst dann wird die Schnell-Ladung fortgesetzt. Bit 7 von Port B an Adresse 231H führt abwechselnd 0 und 1 mit einer Periodendauer von 1,5 Sekunden und einem Tastverhältnis von 1:11.

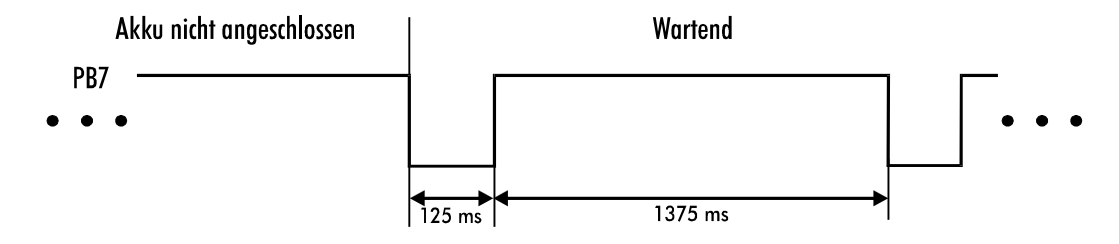

#### Die Überwachungsfunktionen

Der dritte Ein-/Ausgabebaustein meldet die Temperatur im Gehäuse des Industrie-PCs und zeigt an, wenn die Lithium-Batterie auf der Rückwandplatine ausgetauscht werden muß.

Der Baustein wird über die Adressen 240H bis 243H angesprochen. In diesem Fall wird nur Port B benutzt. Dieser muß als Eingang konfiguriert werden, bevor Daten aus Adresse 241H ausgelesen werden können. Schreiben Sie dazu den Wert 10000010B = 82H in das Steuerregister mit der Adresse 243H. Bit 5 wird gelöscht, sobald die Klemmenspannung der Lithiumbatterie unter 2,6 V fällt.

Wenn die Temperatur im Inneren der Industrie-PCs über 40°C steigt, wird Bit 0 gesetzt und bei weiterer Erwärmung um jeweils 10°C nacheinander die Bits 1, 2 und 3.

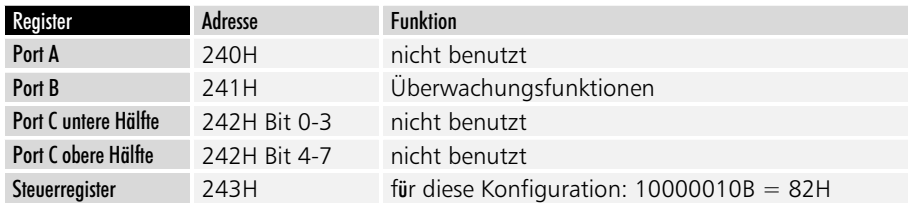

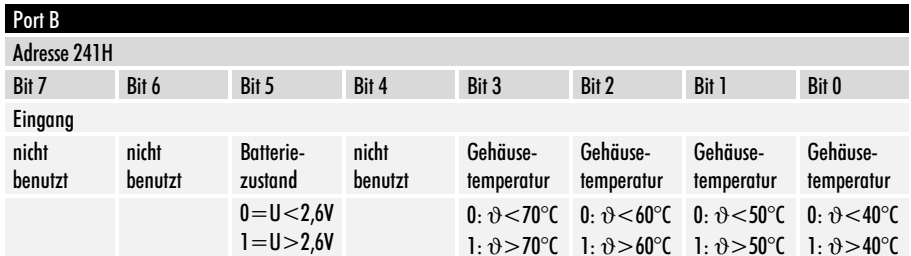

Modularer Industrie Computer MIC3110

Grafik-Treiber Kapitel 7

31

### **Grafik-Treiber**

#### Windows 3.1x-Treiber

Für den optimalen Betrieb von Windows 3.1x ist es notwendig, den Grafik-Treiber zu installieren, der sich auf der beiliegenden Diskette befindet. Die Verwendung des Windows eigenen VGA-Treibers bremst die Grafikausgabe erheblich und kann in einzelnen Fällen zu Anzeigefehlern führen. Starten Sie zur Installation des Treibers die Datei SETUP im Verzeichnis WINDOWS auf der Diskette.

Eine Installation über das Windows eigene SETUP-Programm ist nicht möglich, weil dadurch nicht alle notwendigen Dateien auf die Festplatte kopiert werden.

Die Verzeichnisse auf der Treiber-Diskette

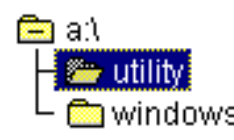

Starten Sie A:\WINDOWS\SETUP über den Dateimanager oder indem Sie im Programm-Manager das Menü "Datei" öffnen und dort den Befehl "Ausführen" anwählen.

#### Programm-Manager Datei - Ausführen

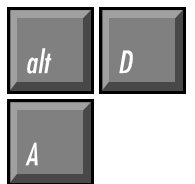

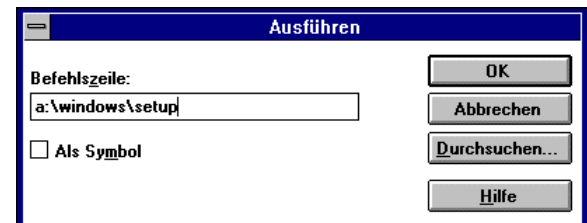

Das Setup-Programm wird sich dann initialisieren und schließlich folgendes Fenster öffnen:

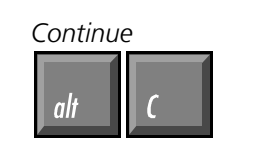

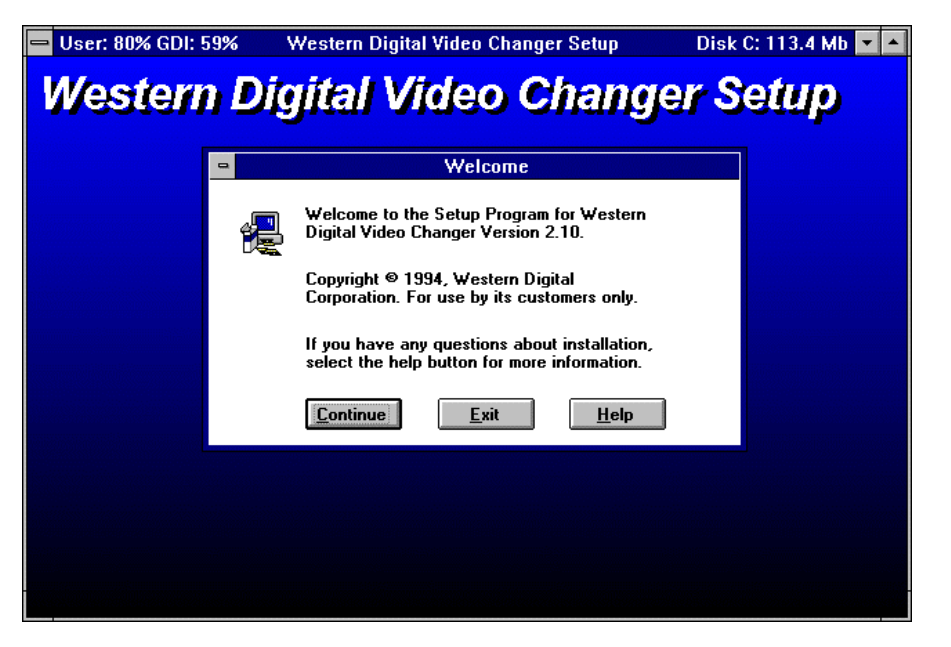

Alle Auflösungen auswählen

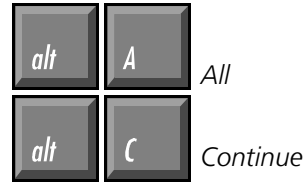

Daraufhin erscheint eine Auswahl an möglichen Grafikauflösungen. Wählen Sie alle aus, indem Sie mit der Maus auf die Schaltfläche "All" klicken, oder drücken Sie die Tasten Alt und A. Es werden dann alle Treiber blau unterlegt. Mit Alt und C oder duch einen Klick auf den Continue-Button starten sie die Installation.

Auch bei einem LC-Display mit max. 640x480 Punkten können Sie höhere Auflösungen als virtuellen Bildschirm nutzen.

Der Balken zeigt den Fortschritt des Kopiervorgangs.

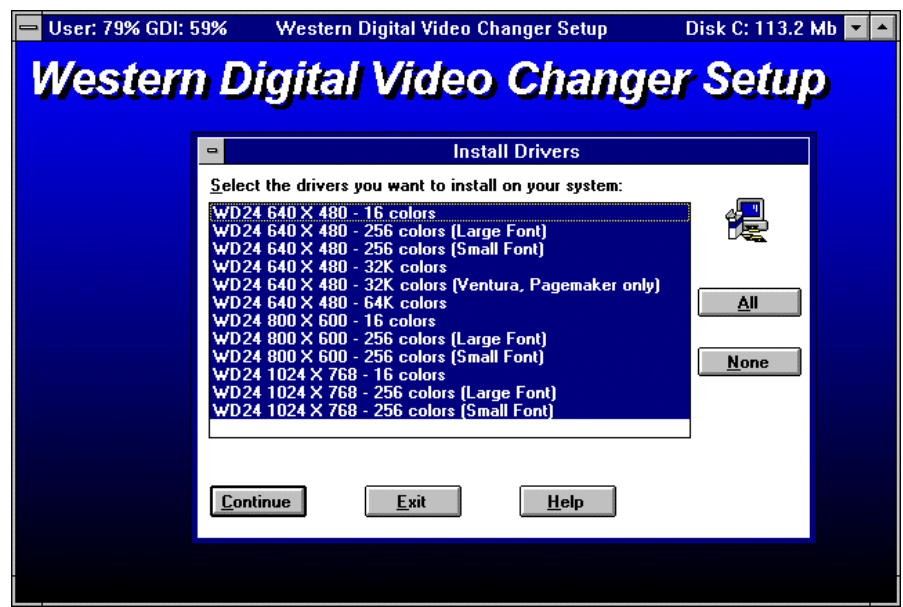

Es dauert einige Minuten, bis alle notwendigen Dateien von der Diskette in das Windows-Verzeichnis auf ihrer Festplatte kopiert worden sind. Es wird kein zusätzliches Verzeichnis angelegt.

Western Digital Video Changer Setup **Western Digital Video Changer Setup** Western Digital Video Changer Setup Source File: A:\SYMBOLE.FON **Destination File:** C:\WINDOWS\SYSTEM\SYMBOLE.FON 83% **Cancel** 

Die Installation wurde erfolgreich durchgeführt.

### Western Digital Video Changer Setup **Western Digital Video Changer Setup**

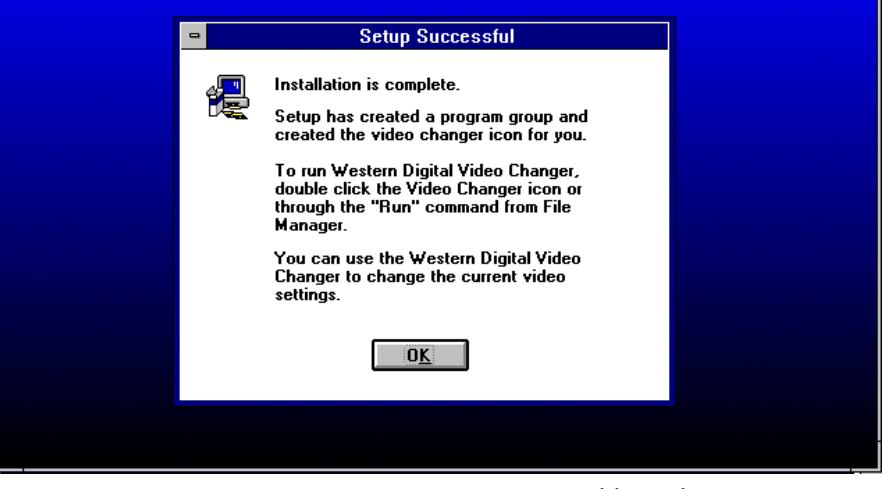

Modularer Industrie Computer MIC3110

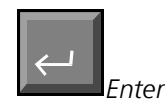

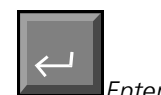

startet den Video-Changer

Das Icon des Video-Changers können Sie auf Wunsch mit *der Maus in ein anderes Fenster verschieben und das Jeere Fenster mit der Entfernen-Taste löschen.* 

Nach erfolgreichem Abschluß des Kopiervorgangs müssen Sie Enter drücken oder auf den OK-Button klicken, um das Setup-Programm zu beenden.

Das Setup-Programm erzeugt eine neue Gruppe im Programm-Manager, die das Programm Video-Changer enthält. Um dieses zu starten, klicken Sie das Icon doppelt an. Sofern der Programmname des Video-Changers, wie im Bild zu sehen, blau unterlegt ist, können Sie auch Enter drücken, um das Programm zu starten.

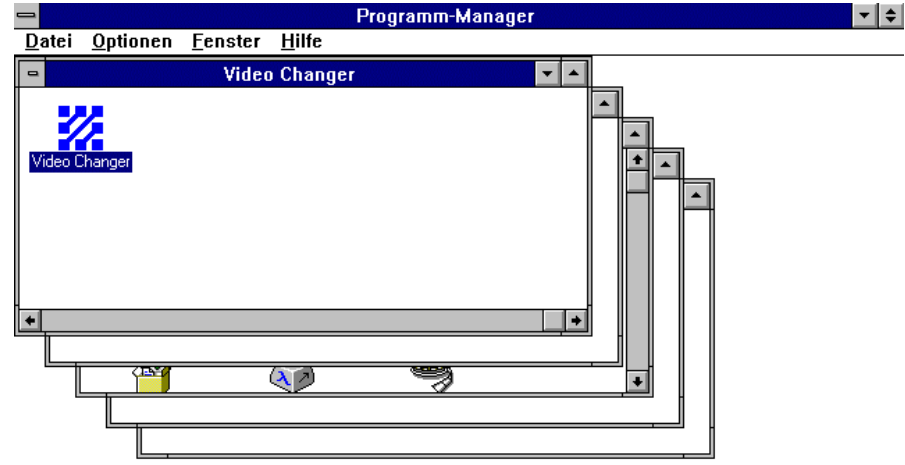

Das Programm Video Changer bietet die Möglichkeit verschiedene Grafikauflösungen einzustellen. Sie können außerdem zwischen zwei verschiedenen Schriftgrößen wählen, mittels Font Caching den Grafikaufbau beschleunigen, den Mauscursor schwarz oder weiß darstellen und die Farbtiefe sowie die Bildwiederholfrequenz einstellen.

In manchen Auflösungen sind nicht alle Einstellungen zugänglich. Detailierte Informationen erhalten Sie durch Klick auf die Schaltfläche "Help" oder indem Sie Alt und H drücken.

Nach einer Änderung der Einstellungen müssen Sie Windows jeweils neu starten. Der Video Changer weist Sie in einem Fenster darauf hin. Sie können den Neustart dann mit einem Klick auf die entsprechende Schaltfläche auslösen.

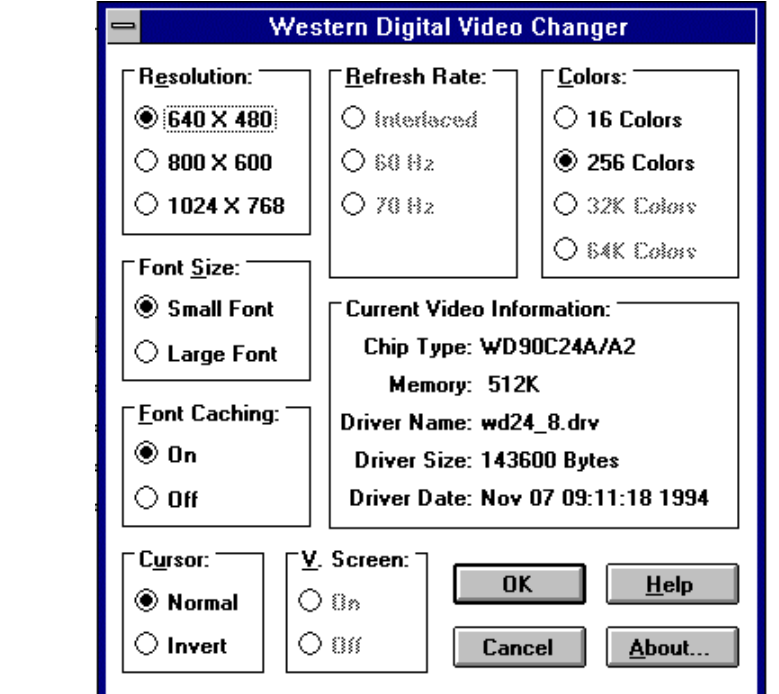

Das Fenster des Video Chan*gers* 

Detailierte Hilfe zum Video Changer erhalten Sie mit

пli

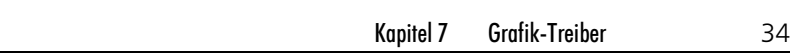

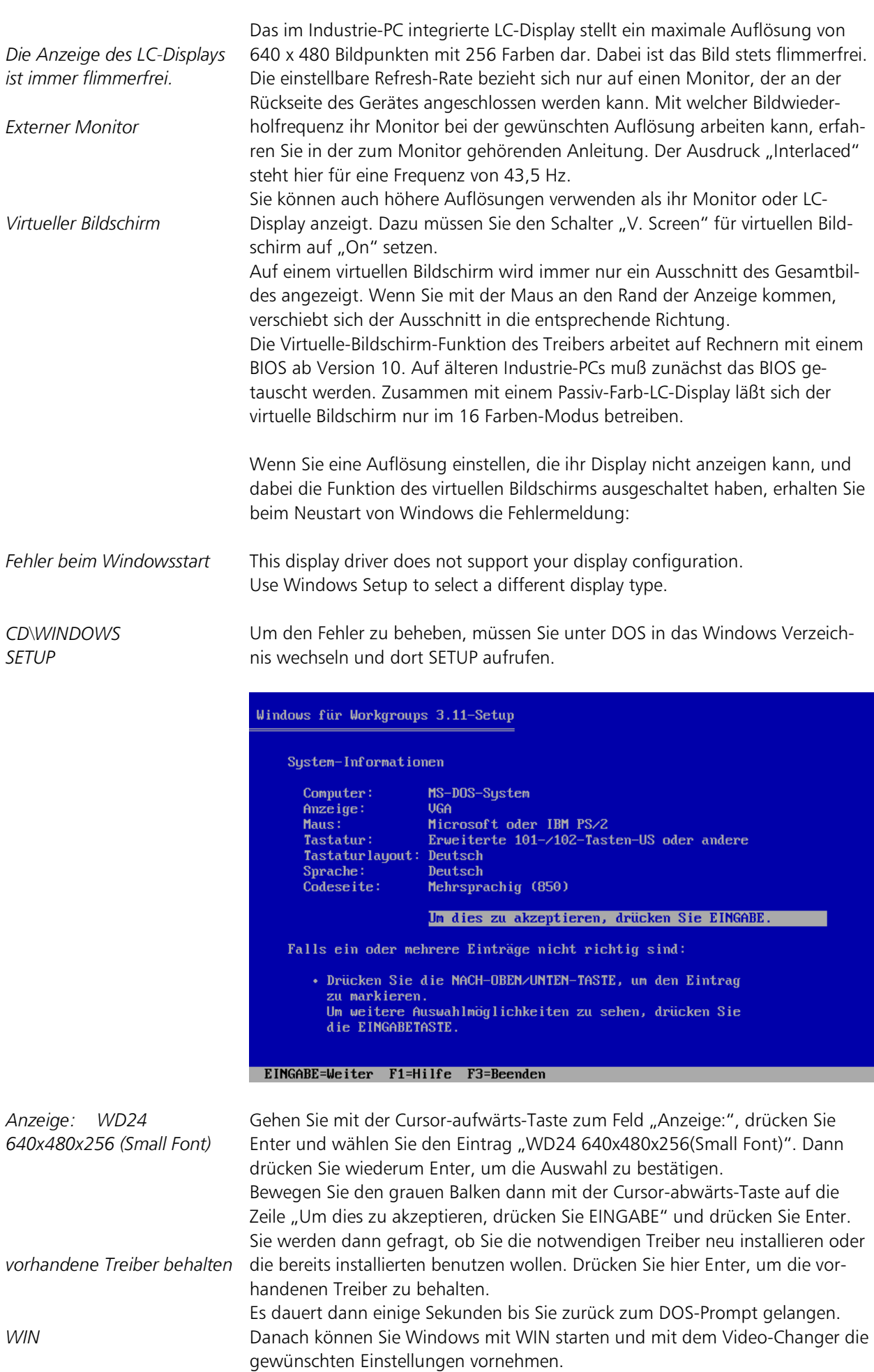

Kapitel 7 Grafik-Treiber 35

#### Monitor / LC-Display Umschaltung

Auf der Treiberdiskette befinden sich im Verzeichnis UTILITY drei Programme zur Umschaltung zwischen einem an der Rückwand des Indutrie-PCs angeschlossenen Monitor und dem LC-Display oder zur gleichzeitigen Benutzung beider Anzeigen.

schaltet die Anzeige ausschließlich auf den externen Monitor. CRT.EXE aktiviert das LC-Display und löscht das Bild des externen Monitors. LCD.EXE SIMUL.EXE erzeugt ein Bild auf beiden Anzeigen.

### Abmessungen

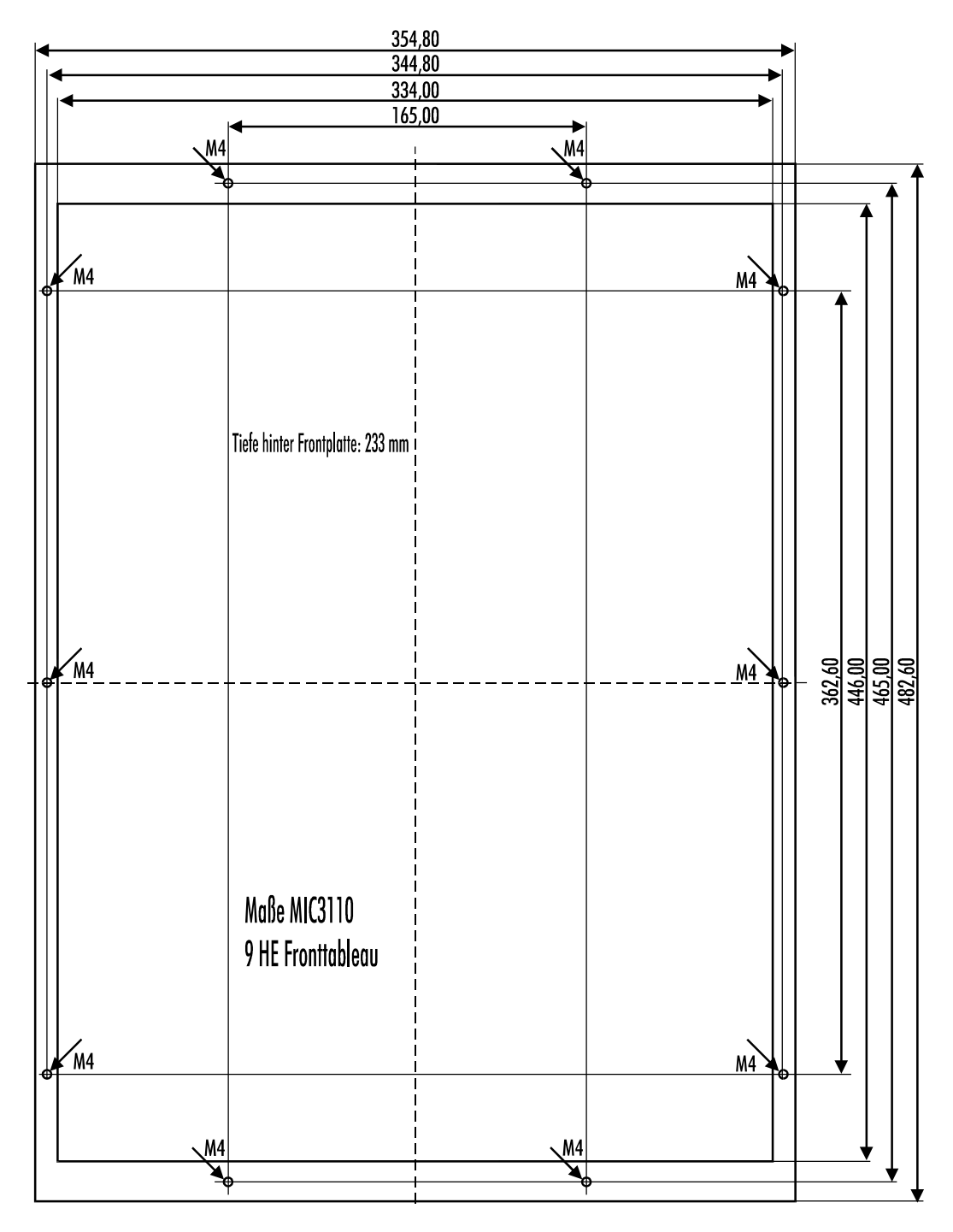

Die Abbildung zeigt die Rückseite des Industrie-PCs MIC3110.

![](_page_37_Figure_2.jpeg)

Die Zeichnung stellt den zum Einbau des Industrie-PCs MIC3110 notwendigen Schaltschrankausschnitt dar.

![](_page_38_Figure_2.jpeg)

Diese Abbildung zeigt die Seitenansicht des Industrie-PCs MIC3110.

Kapitel 9 Betriebsbedingungen 39

### Betriebsbedingungen

![](_page_39_Picture_98.jpeg)